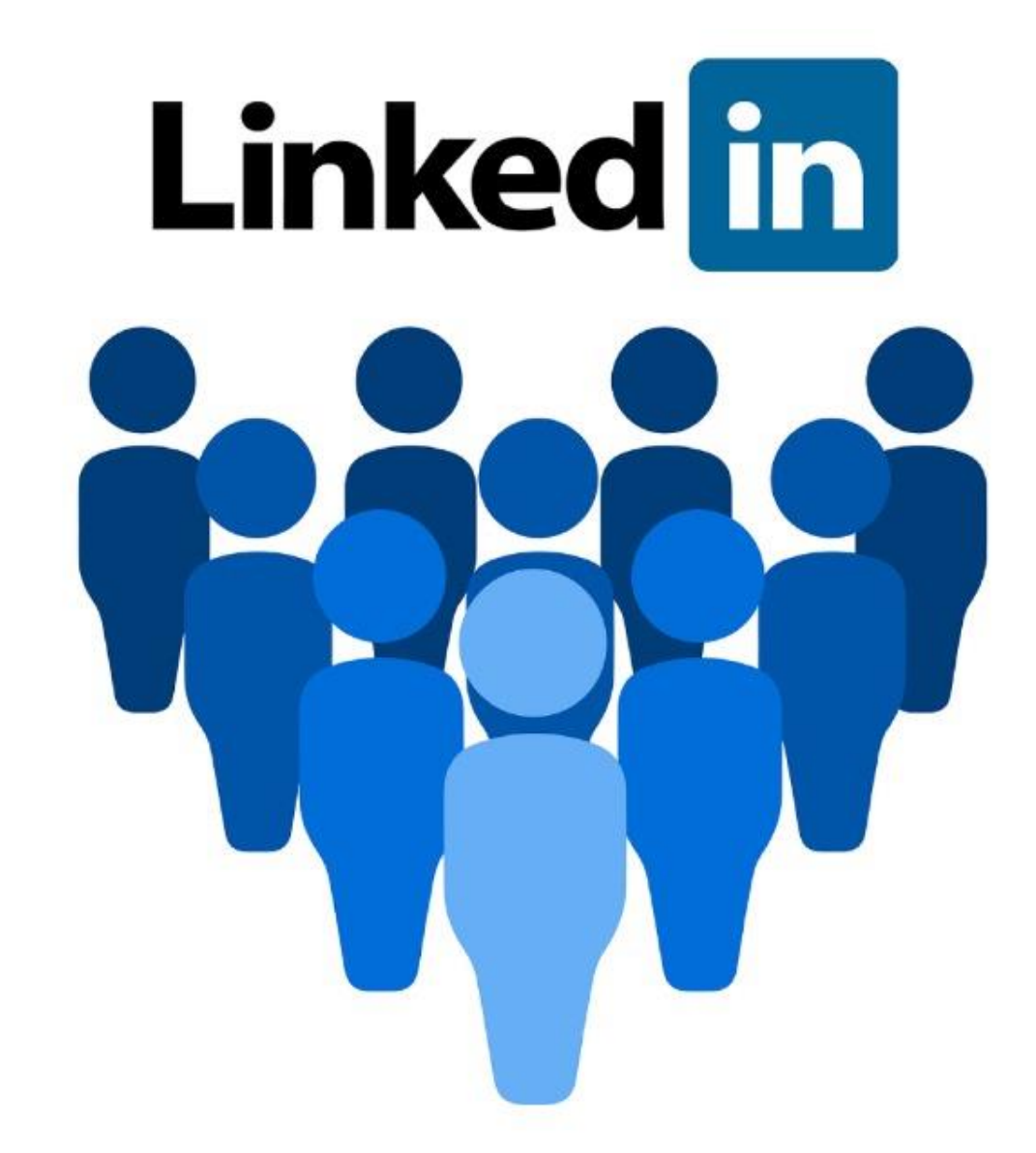

# دوره لينكدين ماركتينگ

## **LinkedIn Marketing**

## 2022 - 1401

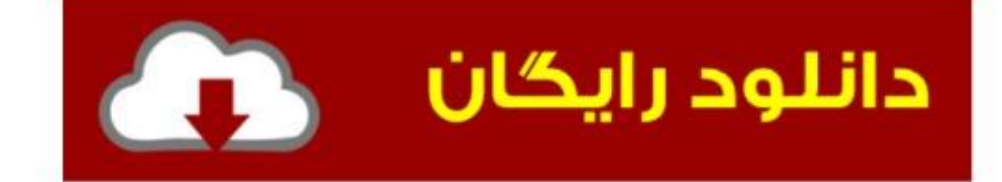

## لینکدین چیست؟

شبکههای اجتماعی هر روز نقش پررنگتر ی را در زندگی و کسب و کار ما باز ی میکنند. امروز ما به کمک همین شبکههای اجتماعی میتوانیم موقعیتهای شغلی بهتر ی را به دست بیاوریم و به افراد متخصص حوزه کاری خودمان به راحتی دسترسی داشته باشیم در این بسترها میتوانیم درباره تخصص خودمان و مسائل مختلف حرف بزنیم و یک رسانه شخصی بسازیم. در یک کالم، شبکههای اجتماعی، زندگی ما را برای همیشه عوض کردند!

در این میان یکی از شبکههای اجتماعی که روز به روز حرفه ای تر میشود، لینکدین است. چرا که لینکدین ارتباط حرفهای و کاری میان افراد را راحتتر از هر زمان دیگری کرده و ما می توانیم به کمک این رسانه هابه راحتی موفق ترین افراد در حوزه خودمان در این شبکه اجتماعی دسترسی داشته باشیم.

لینکدین شبکهای است که افراد مختلف با تخصص های گوناگون در آن عضو میشوند و با حرفهایهای حوزه خودشان ارتباط برقرار میکنند. هدف افراد از فعالیت در این شبکه های اجتماعی ایجاد ارتباطات کاری، اشتراکگذاری دانش و مهارت یا پیدا کردن بهترین موقعیتهای شغلی است.

لینکدین در دسامبر سال 2002 راه اندازی شد و در ماه ِمی 2002 در دسترس کاربران قرار گرفت. اگر برای اولین بار وارد لینکدین شوید شاید از فضای رسمی آن کمی دلسرد شود، ولی بعد از مدتی متوجه می شوید کهدر این شبکه همه چیز درست و اصولی پیش میرود و انگار که شما در محل کار حضور دارید.

در لینکدین شما هم میتوانید یک اکانت شخصی داشته باشید و یا صفحهای برای شرکت خود ایجاد کنید.

لینکدین هم اکنون بزرگترین شبکه اجتماعی تخصصی در جهان است.

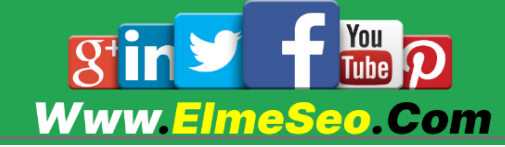

آكادمى عل<del>م</del> سئو از ایده تا اجرا

## لینکدین برای افراد:

کاربران میتوانند با ثبتنام در لینکدین یک حساب کاربری برای خود ایجاد کنند. در بیوگرافی خود سوابق و مهارتهای خود را بنویسند و با دیگران )کارفرمایان و کارمندان دیگر شرکت ها) در ارتباط باشند.

برخالف شبکههای اجتماعی دیگر ارتباط در این شبکه اجتماعی کامالً کاری است و محتوایی که در این شبکه اجتماعی به اشتراک گذاشته میشود، باید کامال تخصصی بوده و با شغل یا صنعتی که در آن مشغول به فعالیت هستید، مرتبط باشد.

به وسیله انتشار محتوای تخصصی ، کارفرمایان میتوانند افراد متخصص هر حوزه را بشناسند و نیروی کار مورد نیاز شرکت خود را از بین آنها پیدا کنند؛ به همین دلیل است که گاهی از لینکدین به عنوان رزومه آنالین یاد میشود و شما بهتر است که برای گسترش کسب و کارتان حتماٌ در این شبکه اجتماعی حساب داشته باشید.

#### لینکدین برای شرکتها:

شرکتها می توانند صفحهای اختصاصی برای کسب و کار خود در لینکدین راهانداز ی کنند. با این کار میتوانند فعالیتهای کاری خود را در صفحۀ اختصاصی شان با دیگران به اشتراک گذارند تا کاربران بتوانند اخبار و فعالیت سازمانهای مورد عالقه خودشان را دنبال کنند. این فعالیت ها منجر به اگاهی بیشتر از برندها میشود و این گونه شرکت و برندها کمکم در بین افراد شناخته میشود.

لینکدین اولین شبکه اجتماعی ای بود که استراتژ یاش را متمرکز بر کسب و کار گذاشت و این یک مزیت رقابتی نسبت به بقیه شبکهها محسوب میشود. االن که 20 سال از شروع فعالیت لینکدین میگذرد، این شبکه بیش از 000 میلیون کاربر دارد.

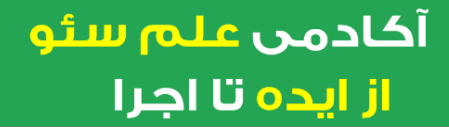

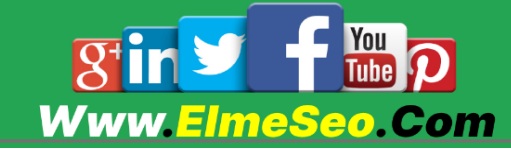

در جواب این سوال که آیا لینکدین برای کسبوکار من مناسب است؟

باید کفت که پیش از هر چیزی باید بازارِ هدف خود را تعیین کنید. شما باید اطلاع داشته باشید که آیا محصول یا خدماتی که ارائه میکنید، میتواند در یک شبکه اجتماعی تخصصی طرفدار داشته باشد یا خیر!

لینکدین یک فرصت ناب برای کسب و کارهای B2B است. وجود شرکتها در فضای لینکدین و تخصصی بودن این شبکه، فرصت بسیار مناسبی را در اختیار کسبوکارهای B2B( کسب و کارهایی که مشتریشان کسب و کارهای دیگر هستند( قرار داده است تا خیلی راحت باکسبوکارها و حتی رقبای تجاری خود در ارتباط باشند. گسترش ارتباطات شما در لینکدین، در طولانیمدت میتواند به نفع فعالیتهای تجاری شما باشد.

البته این حرف به این معنی نیست که کسبوکارهای C2B( کسب و کارهایی که مشتریشان افراد هستند) جایی در لینکدین ندارند. به عنوان مثال اگه شما محصول خدماتی برای ارائه به شرکت ها دارید ، می توانید پک آموزشی انجام این خدمات را تولید کنید و به افراد مشتاق به کار در این حوزه بفروشید

همانطور که گفتیم، لینکدین بزرگترین شبکه اجتماعی تخصصی در جهان است. این موضوع به این معنی است که شما با کاربران عادی شبکههای اجتماعی در تماس نیستید. کاربران Linkedin بسیار سخت گیرتر از کاربران دیگر شبکههای اجتماعی هستند، بنابراین استراتژ ی حاکم بر دیگر شبکههای اجتماعی در لینکدین کارایی ندارد.

اما اگر دارای کسب و کار هستید،بهتر است که هرچه سریعتر فعالیت خود را در لینکدین آغاز کنید. شبکه اجتماعی لینکدین میتواند ابزار مناسبی برای جذب مشتر ی برای کسب و کار شما باشد، به خصوص اگر شرکتتان معتبر است و یا اگر در ابتدای راه هستید هدف شما جدی است و همچنین اگر بازار هد ِف محصوالتتان سایر تجارتهاست.

> آكادمى عل<del>م</del> سئو از ایده تا اجرا

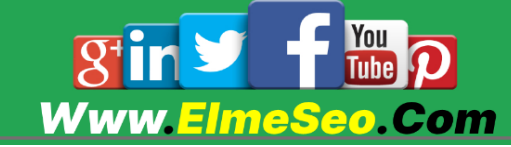

با فعالیت در لینکدین نهتنها به عنوان فردی متخصص در صنعت خود شناخته خواهید شد، بلکه به مرور زمان فرصتهای شغلی فوقالعادهای به شما پیشنهاد خواهد شد.

بنابراین برای دنبال کردن اخبار حوزه کاری خود، پیدا کردن شغلهای جدید و بهتر و ارائه تواناییهای شغلی و حرفهای خود میتوانید از لینکدین استفاده کنید و این شبکه اجتماعی برای شبکهساز ی و فعالیت حرفهای درباره شغلتان مناسب است.

آمارهای جالب درباره لینکدین در سال 2022 که باید بدانید

آمار عمومی لینکدین

۱ .لینکدین در سال ۲۲۲۲ ، ۱۱ ساله می شود

این شبکه به طور رسمی در ۵ می ۲۲۲۲ تاسیس شد، درست نه ماه قبل از راه اندازی فیس بوک در هاروارد. لینکدین قدیمی ترین شبکه اجتماعی جهان است که هنوز هم مورد استفاده قرار می گیرد.

۲ .لینکدین ۲۵ دفتر و ۱۰۲۲۲ کارمند دارد

این دفاتر در بیش از ۲۲ شهر در سراسر جهان قرار دارند که از جمله ۱۲ شهر آن در ایاالت متحده مستقر هستند.

> آكادمى عل<del>م</del> سئو از ایده تا اجرا

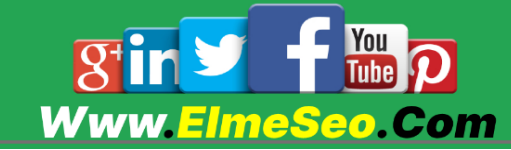

۲ .لینکدین به ۲۵ زبان زنده جهان ترجمه شده است

این ویژگی به بسیاری از کاربران جهانی اجازه می دهد تا به زبان مادری خود به لینکدین دسترسی داشته باشند.

۴ .بیش از ۱۲ میلیون عضو لینکدین آماده به کار بودن خود را به صورت روزانه اعالم می کنند

با استفاده از قاب عکسLinkedIn OpenToWork# ، بیش از 22 میلیون کاربر به طور فعال واجد شرایط بودن خود را برای استخدام کنندگان احتمالی نشان می دهند.

آمار کاربران لینکدین

۵ .لینکدین ۰۱۲ میلیون عضو دارد

اگر بخواهیم یک رتبه بندی انجام دهیم، اینستاگرام در حال حاضر بیش از ۱.۲ میلیارد ً کاربر دارد و فیس بوک تقریبا ۲ میلیارد کاربر دارد. بنابراین ممکن است لینکدین بزرگترین شبکه اجتماعی نباشد، اما با تمرکز تجاری خاص، شبکه ای است که ارزش توجه را دارد.

۶ ۵۵. درصد از کاربران لینکدین خود را مرد و ۴۲ درصد خود را زن معرفی می کنند

با توجه به آمار گفته شده تعداد مردان در لینکدین از زنان بیشتر است، اما برای درک آمار جنسیتی لینکدین خود، باید کمی تحقیق کنید. توجه داشته باشید که لینکدین هیچ جنسیتی غیر از مرد یا زن را گزارش نمی کند.

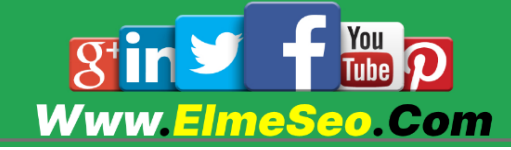

۵ .بیش از ۵۵ درصد از کاربران لینکدین از خارج از ایاالت متحده هستند

در حالی که ایاالت متحده بزرگترین بازار لینکدین با بیش از ۱۰۵ میلیون کاربر است، اما این شبکه در سراسر جهان مورد توجه قرار می گیرد.

۰ .لینکدین در ۲۲۲ کشور ودرسراسر جهان مخاطب دارد

کاربران لینکدین در بیش از ۲۲۲ کشور و منطقه در سراسر جهان زندگی می کنند. این شامل بیش از ۲۱۱ میلیون در اروپا، خاورمیانه و آفریقا، ۲۲۴ میلیون در آسیا و اقیانوسیه و ۱۲۴ میلیون در آمریکای التین است.

۱ .تقریبا ۶۲ درصد از کاربران لینکدین بین ۲۵ تا ۲۴ سال سن دارند

بر طبق آمار بیش از نیمی از کاربران لینکدین در گروه سنی هستند که در حال شروع و رشد و ارتقای حرفه خود هستند.

۱۲ .گوگل با ۲۲.۲۰ میلیون دنبال کننده، بیشترین دنبال کننده ترین سازمانی در لینکدین است

غول فناوری گوگل با شکست دادن آمازون، کنفرانس های TED و لینکدین، به عنوان پرطرفدارترین حساب شرکت در این پلتفرم رتبه بندی می شود.

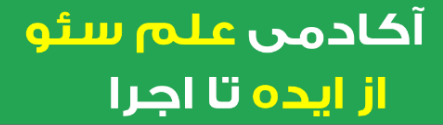

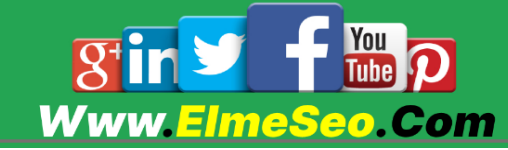

۱۱ .بیل گیتس با بیش از ۲۵ میلیون کاربر دنبال شده، بیشترین فالوور را در لینکدین شخصی دارد

بنیانگذار مایکروسافت به تنهایی به عنوان دارنده بیشترین فالوور اکانت در این پلتفرم معرفی شده است و تقریباً دو برابر تعداد فالوورهای ریچارد برانسون پشت سر او در رتبه دوم قرار دارد.

12 .هشتک india با 6..6 میلیون فالوور بیشترین دنبالکنندهترین هشتگ در لینکدین است.

سایر هشتگ های محبوب عبارتند از #نوآوری (۳۸٫۸ میلیون)، #مدیریت (۳۶ میلیون) و #منابع انسانی )۲۲.۲ میلیون(. تسلط هشتگ #هند به بازاریابان نشان میدهد که این کشور به عنوان بخشی از استراتژی کمپین جهانی شما باید در نظر گرفته شود.

#### آمار استفاده از لینکدین

۱۲ ۴۱. میلیون نفر هر هفته از لینکدین برای جستجوی شغل استفاده می کنند

اگر شرکت شمابه فکر استخدام نیروست، صفحه لینکدین شما می تواند منبع کلیدی کارمندان جدید متخصص باشد.

اگر منابع انسانس نمیتواند شخصاً افراد متخصص در حوزه های مورد نظر را پیدا کنند ، در اینجا ابزارهایی مانند لینکدین اهمیت بیشتری پیدا خواهند کرد. ۰۱ درصد از متخصصان استعداد می گویند که استخدام مجازی تا مدت ها پس از همه گیری ادامه خواهد داشت.

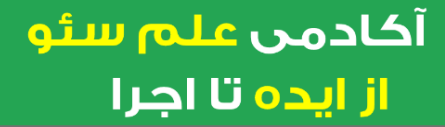

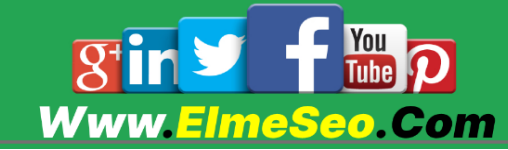

۱۴ .در هر دقیقه ۶ نفر از طریق لینکدین استخدام می شوند

اگر آخرین آمار لینکدین، شما را متقاعد نکرد که ارزش حضور قوی در این شبکه را دارد، این آمار می تواند گزینه ای باشد که شما بتوانید نیروی متخصص خود را به وسیله این شبکه اجتماعی تخصصی پیدا کنید.

۱۵ .هر ثانیه ۵۵ درخواست شغل در لینکدین ارسال می شود

برای نشان دادن اهمیت این رقم قابل توجه، باید گفت که ۴۶۲۲ درخواست در هر دقیقه، ۲۵۵۲۲۲ درخواست در هر ساعت و ۶.۶۵ میلیون درخواست شغلی در هر روز ارسال می شود.

۱۶ ۱۶.۲۱. از کاربران لینکدین ایاالت متحده هر روز وارد سیستم می شوند

از 201 میلیون عضو لینکدین در آمریکا، کاربران فعال روزانه لینکدین 16.2 درصد از آنها را تشکیل می دهند که حدود 29.9. میلیون کاربر روزانه وارد این پلتفرم می شوند.

.2. 48.5 درصد از کاربران در ایاالت متحده حداقل یک بار در ماه از LinkedIn استفاده می کنند

تقریباً در **۸۹.۷۳میلیون کاربر فعال ماهانه** ، این آمار نشان دهنده فرصتی برای بازاریابان برای دسترسی به مجموعه گسترده ای از تصمیم گیرندگان در سراسر کشور است.

۱۰ .لینکدین در سه ماهه دوم سال مالی 2022 شاهد ۱۵.۴ میلیارد جلسه بود

لینکدین، از یک پلت فرم استخدام به یک شبکه حرفهای تبدیل شده است که در آن افراد خود را آموزش میدهند و درباره شرکتها و فرصتهای دیگر در صنعت خود میآموزند.

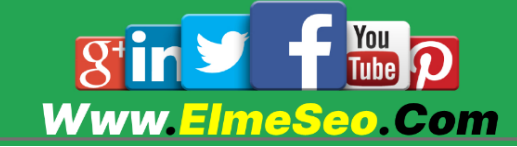

۱۱ ۲۲. درصد از مشارکت یک شرکت در لینکدین، از کارمندان است

این بسیار منطقی است: کارمندان شرکت شما افرادی هستند که بیشتر به دیدن موفقیت برند شما اهمیت می دهند.

تقویت شهرت برند از طریق حمایت از کارکنان یک استراتژی برنده برای شرکت هایی است که یک برنامه جامع را توسعه می دهند.

۲0 .پست های لینکدین با تصاویر دو برابر بیشتر درگیر می شوند

تصاویر بزرگتر حتی بهتر عمل می کنند، با ۲۰۱ نرخ کلیک باالتر از سایر تصاویر. لینکدین ابعاد ۱۲۲۲ در ۶۲۵ پیکسل را توصیه می کند.

#### آمار تبلیغات لینکدین

۲2 .یک تبلیغ در لینکدین می تواند به ۱۴.۶ درصد از جمعیت جهان برسد

یعنی ۱۴.۶ درصد افراد باالی هجده سال. در حالی که این باالترین میزان دسترسی در میان شبکههای اجتماعی نیست، لینکدین دارای مزیت است که با توجه به آن کاربران به کار اهمیت میدهد.

۲2 .دسترسی به تبلیغات لینکدین در سه ماهه چهارم ،۲۲۲۲ ۲۲ میلیون نفر افزایش یافت

این افزایش ۲.۰ درصدی نسبت به سه ماهه سوم است.

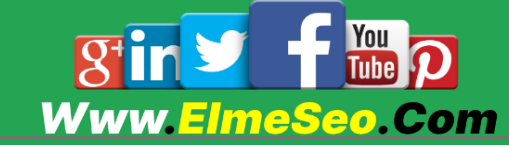

۲2 .برندها ۲۲ درصد افزایش در قصد خرید داشته اند که ناشی از قرار گرفتن در معرض تبلیغات در لینکدین است.

بازاریابان می توانند از توانایی لینکدین برای ارتباط با اعضا در همان ابتدای قیف بازاریابی از طریق کاربرانی که با پست های برند درگیر می شوند و آنها را در فید خود به اشتراک می گذارند، بهره مند شوند.

۲4 .بازاریابان تا ۲ برابر نرخ تبدیل باالتری را در لینکدین مشاهده می کنند

طیف وسیعی از ابزارهای لینکدین برای هدفگیری مخاطب وجود دارد به این معنی که بازدیدهای وبسایتی که از این پلتفرم شکل میگیرند بیشتر باعث افزایش تبدیل در سایتهای B2B میشوند.

#### آمار کسب و کار لینکدین

۲1 ۴. نفر از ۵ نفر در لینکدین "تصمیمات تجاری را هدایت می کنند"

نقطه فروش اصلی این پلتفرم برای بازاریابان، توانایی آن در هدف قرار دادن مخاطب بر اساس شغلشان است، نه فقط جمعیت شناسی آنها.

این امر به ویژه به بازاریابان B2B اجازه می دهد تا به افرادی که تصمیمات خرید را می گیرند دسترسی پیدا کنند.

۲6 ۵۰. میلیون شرکت در لینکدین وجود دارد

جای تعجب نیست، زیرا این شبکه قدرتمند به برندها اجازه می دهد هم به مصرف کنندگان و هم مشتریان بالقوه B2B و هم به استخدام های جدید دسترسی پیدا کنند.

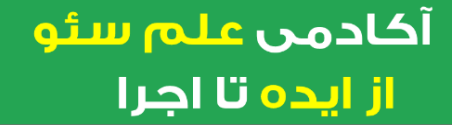

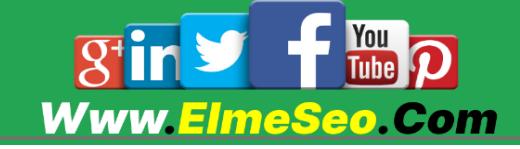

۲. .لینکدین در سه ماهه دوم سال مالی ۲۲ شاهد رشد ۲۵ درصدی درآمد نسبت به سال گذشته بود.

با افزایش محبوبیت این پلتفرم، خدمات پولی آن نیز از همین روند پیروی کرده است. عالوه بر این، کاربران می توانند از چندین طرح عضویت ممتاز برای دسترسی به معیارهای بهبود یافته برای افزایش تعامل خود استفاده کنند.

۲0 .لینکدین در سه ماهه دوم سال مالی ۲۲ شاهد افزایش ۴۲ درصدی درآمد راه حل های بازاریابی نسبت به سال گذشته بود.

از آنجایی که بازاریابان برای تقویت رشد خود به سمت راه حل های لینکدین گرایش پیدا کرده اند، از لینکدین نیز کمک گرفته اند. رشد درآمد این پلتفرم که برای اولین بار در سه ماهه سوم سال مالی ۲۱ از ۱ میلیارد دالر فراتر رفت، با توجه به رشد تعداد کاربران آن تعجب آور نیست.

.29 40درصد از بازاریابان B2B مورد بررسی، لینکدین را موثرترین کانال برای هدایت مشتریان با کیفیت باال معرفی کردند.

کاربران لینکدین می توانند از داده های جمعیت شناختی حرفه ای برای هدف قرار دادن افراد مناسب بر اساس عنوان شغلی، شرکت، صنعت و سابقه کارشان استفاده کنند.

.20 92درصد از بازاریابان محتوای B2B از LinkedIn برای بازاریابی اجتماعی ارگانیک استفاده می کنند

این آمار لینکدین را به شبکه برتر برای بازاریابان محتوای B2B تبدیل می کند و پس از آن فیس بوک و توییتر (به ترتیب ٨٠ و ٧١ درصد) قرار دارند. این تعجب آور نیست، زیرا لینکدین زمینه ای را ارائه می دهد که در آن مردم انتظار دارند و به دنبال محتوای مرتبط با تجارت هستند.

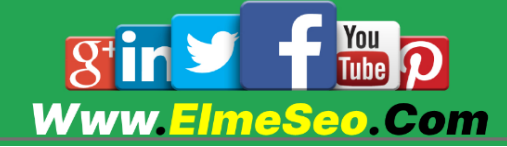

۲2 ۵۵. درصد از بازاریابان محتوا می گویند لینکدین بهترین نتایج ارگانیک را ایجاد می کند

 LinkedInعالوه بر داشتن پرکاربردترین پلتفرم برای بازاریابان ارگانیک، به عنوان بهترین شبکه برای تولید نتایج ارگانیک رتبه بندی می شود.

تا حدودی پس از لینکدین، فیسبوک با ۲۵ درصد در رتبه دوم قرار دارد، پس از آن اینستاگرام با ۲۵ درصد و یوتیوب با ۲۱ درصد در رده دوم قرار دارند.

.22 .1 درصد از بازاریابان محتوای B2B از تبلیغات لینکدین استفاده می کنند

لینکدین به عنوان برترین شبکه اجتماعی ارگانیک برای بازاریابان B2B پردرآمدترین شبکه اجتماعی نیز هست، فیس بوک با 69 درصد در رتبه بعدی قرار دارد و پس از آن توییتر با 20 درصد قرار دارد.

۲2 . ۵۱ درصد از بازاریابان محتوا می گویند تبلیغات لینکدین بهترین نتایج را ایجاد می کند

تبلیغات لینکدین که قوی ترین پلتفرم شبکه اجتماعی برای نتایج ارگانیک است و در رتبه بندی بهترین ها برای نتایج پولی قرار می گیرد.

پس از لینکدین فیسبوک )۵۴۱(، یوتیوب )۲۶۱( و اینستاگرام )۲۲۱( قرار گرفتند.

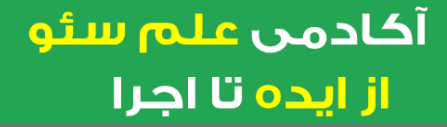

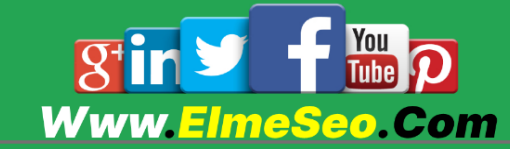

۳۴. برندها ۷ برابر بیشتر واکنشها و ۲۴ برابر نظرات بیشتر در جریانهای زنده LinkedInنسبت به ویدیوهای معمولی دریافت میکنند.

پستهای ویدیویی لینکدین نسبت به پستهای معمولی تعامل بیشتری دارند. اما ویدیوی زنده با سطوح تعامل بسیار باال، به خصوص برای نظرات، کارها را به مراتب بالاتر می برد.

این نرخ نظرات باال نشان می دهد که مردم در جریان پخش زنده ویدیویی بیشتر درگیر می شوند و منتظر تعامل با شرکت کنندگان هستند.

۲1 .شرکت هایی که به صورت هفتگی در لینکدین پست می گذارند، نرخ تعامل ۲ برابری باالتری دارند

شما نباید اجازه دهید که صفحه لینکدین شرکت شما بیکار بماند. برای حفظ نرخ تعامل بالا در لینکدین، باید مرتباً بهروزرسانیها را به اشتراک بگذارید. خبر خوب این است که شما فقط یک بار در هفته نیاز دارید تا به سطح تعامل باالتری برسید.

تحقیقات ما نشان میدهد که بهترین روز برای ارسال پست در لینکدین، چهارشنبه برای مارکهای B2B یا دوشنبه و چهارشنبه برای مارکهای C2B است.

26 .شرکتهایی که دارای صفحه لینکدین کامل و فعال هستند، ۵ برابر بیشتر از صفحه بازدید میکنند

همچنین به ازای هر فالوور ۵ برابر بازدید بیشتر و به ازای هر فالوور ۱۱ برابر کلیک بیشتر دریافت میکنید ، این نشان دهنده ارزش به روز و فعال نگه داشتن صفحه لینکدین شما است.

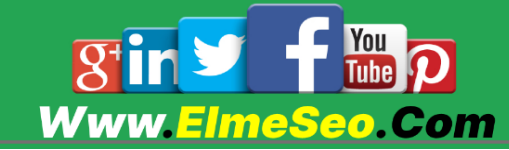

## چرا باید از لینکدین استفاده کنیم؟

لینکدین هم برای برندهای شخصی و هم برای کسب و کارها، بسیار مفید است. کسب و کارها میتوانند افراد متخصص مورد نیاز خود را با دردسر کمتری در این فضا پیدا کنند. به همین دلیل هم داشتن یک اکانت لینکدین به شما کمک میکند تا موقعیتهای شغلی بیشتری پیش رویتان قرار بگیرد.

یکی از مزایای داشتن اکانت در لینکدین در این است که ، شما خالصهای از مهارتها و دستاوردهای شغلیتان را در بیوگرافی خود وارد کرده و بدین ترتیب با ساختن اکانت ، در واقع یک رزومه آنالین برای خود میسازید.

پس برای دنبال کردن اخبار حوزه کاری تان ، پیدا کردن فرصت های شغلی جدید و ارائه تواناییهای شغلی و حرفهای خود میتوانید از لینکدین استفاده کنید.

## مزایای داشتن اکانت لینکدین

#### ثبت و ارائه رزومه

اگر به دنبال ساختن یک روزمه آنالین با جزئیات دقیق هستید که باعث ارائه توانمندیهای شما در فضای آنالین شود ، ساخت پروفایل لینکدین انتخابی ضرور ی است.

#### جستجوی شغل

اگر به دنبال موقعیت شغلی جدید یا بهتری در حوزه تخصصی خود هستید میتوانید از طریق لینکدین فرصت شغلی مورد نظر خودتان را پیدا کنید.

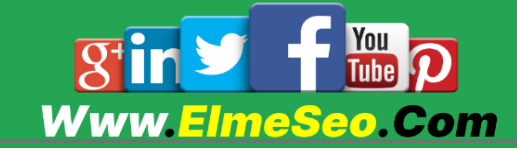

#### استخدام نیروی متخصص

اگر به در حوزه منابع انسانی شرکت خود یا به عنوان یک برند به دنبال جذب افراد متخصص هستید، در لینکدین به دنبال نیروی متخصص بگردید.

#### برندینگ

لینکدین هم برای بازاریابی و باال بردن آگاهی از برند شخصی و هم برای بند سازی سازمانها گزینهای ایده آل و کم هزینه، نسبت به سایر شبکههای اجتماعی به حساب میآید.

## راهی برای ارتباط با متخصصین حوزه کاری تان

در مجموع لینکدین برای ارتباط برقرار کردن بین افراد متخصص حوزههای مختلف با یکدیگر و همچنین تبادلهای حرفهای ساخته شده و شما می توانید حتی با متخصصین موفق جهانی مربوط به حوزه کاری خودتان، در ارتباط باشید.

## در گروههای لینکدین فعالیت کنید

یکی دیگر از امکانات لینکدین، قابلیت ایجاد گروههای مختلف برای بحث و تبادل اطالعات با دیگران است. شما با عضویت و فعالیت در این گروهها می توانید تجارت خود را راحت تر به دیگران معرفی کنید.

بنابراین، بهتر است در چند گروه مرتبط با حوزه کاری خود عضو شوید و در آنجا با همکاران خود به گفتگو و تبادل اطالعات بپردازید.

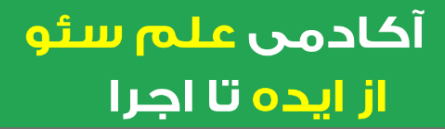

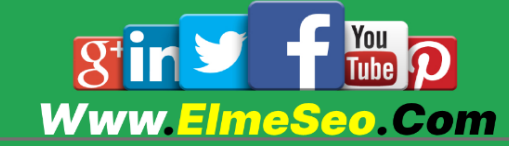

#### مقاالت خود را در لینکدین منتشر کنید

نوشتن مقاله در لینکدین باعث میشود کاربران بهتر با شما و فعالیتتان آشنا شوند. بهتر است مقاالت شما در رابطه با حوزه فعالیتتان باشند. پس تا حد امکان از به اشتراک گذاشتن مطالب غیر تخصصی بپرهیزید. همانطور که در باال گفتیم، Linkedin شبکه ای تخصصی است و با دیگر شبکههای اجتماعی متفاوت است.

بهتر است ، هر روز مطلبی را در صفحه لینکدین شرکت خود به اشتراک بگذارید. همچنین بهتر است هر چند وقت یکبار در Linkedin شخصی خود، یک مقاله منتشر کنید و کلمات کلیدی مرتبط با تجارت خود را به وبسایتتان لینک کنید. این کار نه تنها به افزایش ترافیک سایتتان کمک میکند، بلکه برای سئو سایتتان نیز مفید است.

## چطور میتوان به لینکدین دسترسی داشت؟

لینکدین مثل بیشتر اپلیکیشنها و رسانه های اجتماعی ، از راههای مختلفی قابل استفاده است. شما هم از طریق وبسایت لینکدین و هم با نصب اپلیکیشن روی دسکتاپ و موبایل میتوانید از این شبکه اجتماعی استفاده کنید.

## چطور اکانت لینکدین بسازم؟

ساختن اکانت در لینکدین کار راحتی است. شما با داشتن تنها یک ایمیل معتبر و چند دقیقه وقت آزاد می توانید در لینکدین اکانت بسازید. در ادامه مراحل ساخت اکانت لینکدین را قدم به قدم توضیح می دهیم:

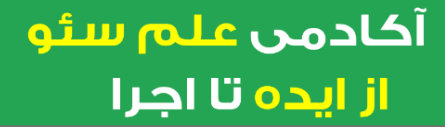

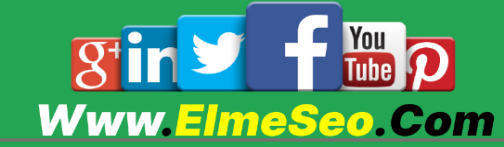

## شروع ساخت اکانت لینکدین

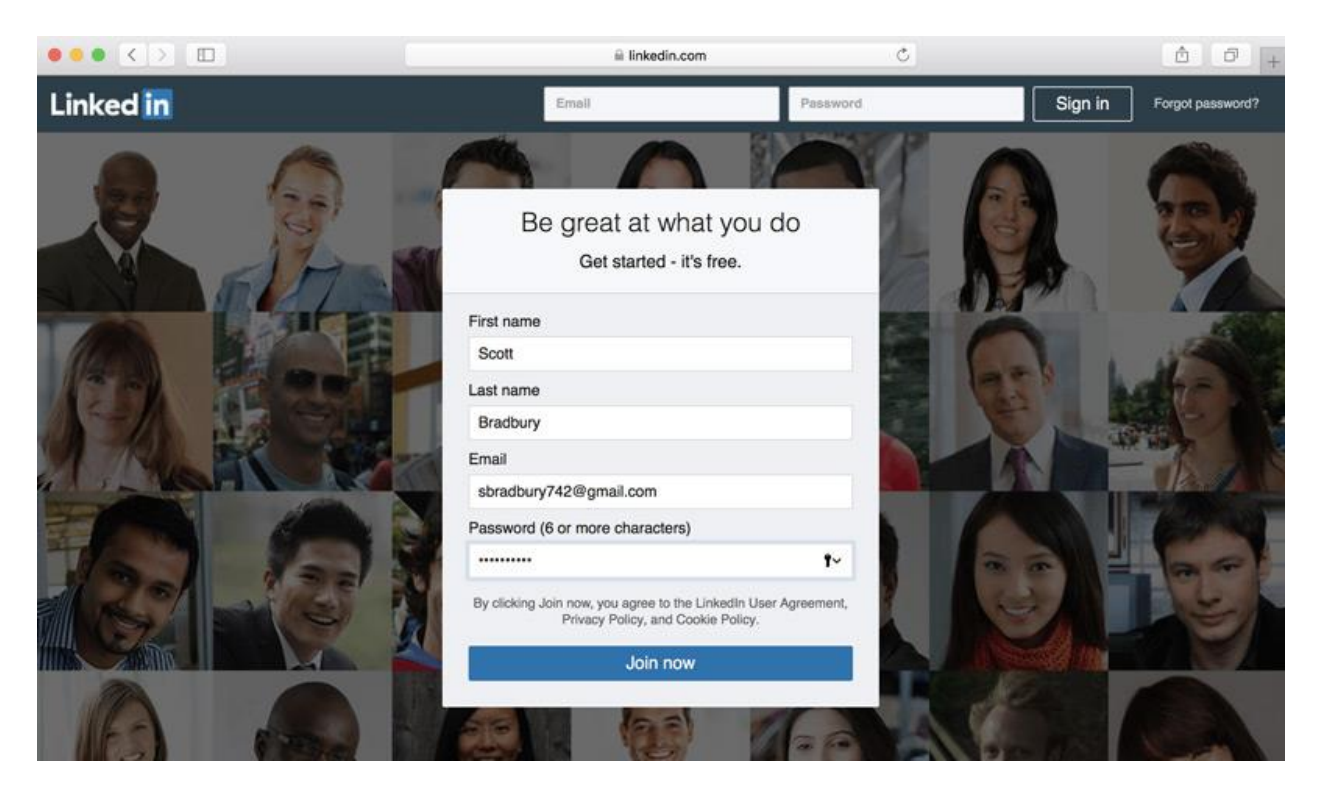

برای شروع به وبسایت لینکدین (linkedin.com) بروید. از منوی بالا Join now را انتخاب کنید. در صفحه باز شده اطالعات اولیه، از جمله نام، نام خانوادگی و ایمیل خود را وارد کنید.

#### تایید با ایمیل

لینکدین به آدرس ایمیلی که در هنگام ثبت نام وارد کردید یک پیغام ارسال میکند.اکنون به ایمیل خود مراجعه و ایمیل لینکدین را باز کنید. این ایمیل شامل یک کد و لینک تایید اکانت است. کد ایمیل را در لینکدین وارد کرده یا روی لینکی که معموال با گزینه confirm مشخص شده کلیک کنید.

پس از این قسمت، لینکدین شما را مرحله به مرحله تا تکمیل پروفایلتان راهنمایی خواهد کرد.

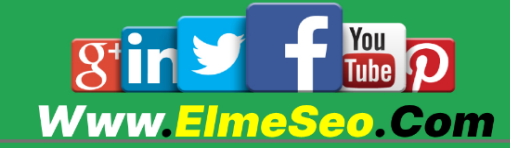

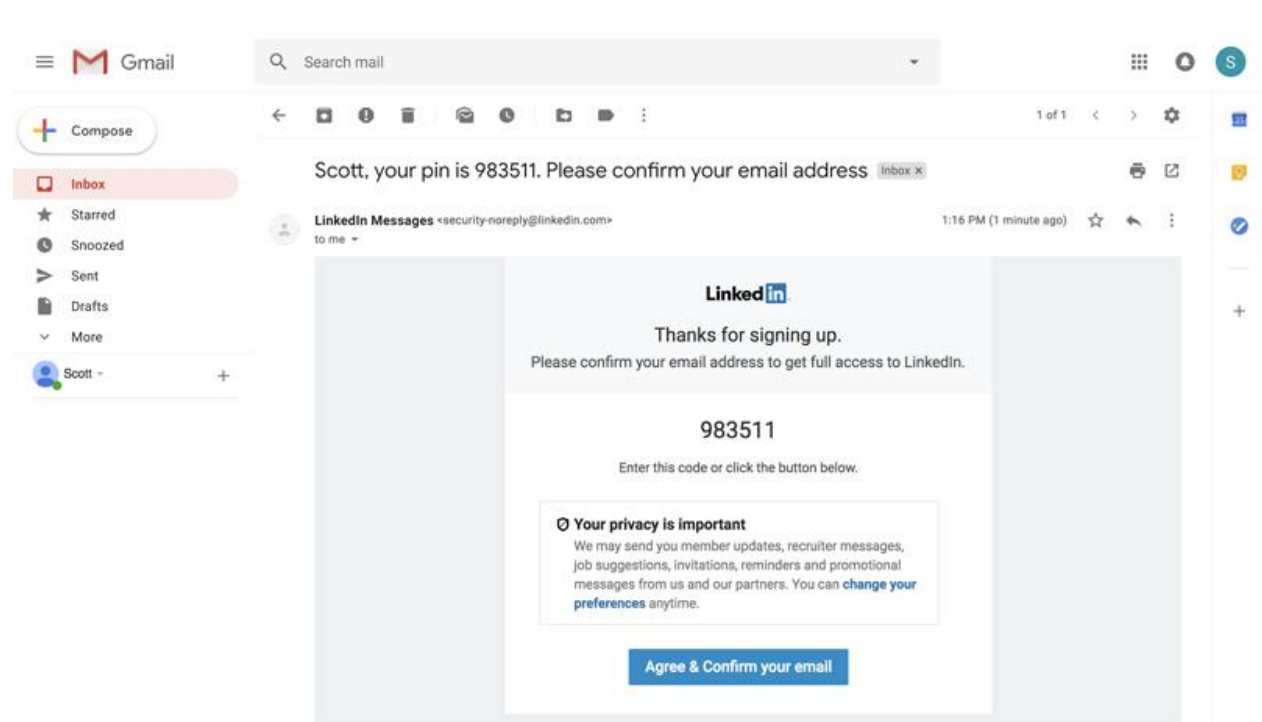

همگام سازی ایمیل در لینکدین

أكادمى علم سئو

از ایده تا اجرا

در مرحله بعد از تایید ایمیل، لینکدین این امکان را به شما میدهد که از لیست مخاطبین ایمیل خود برای پیدا کردن افراد در این شبکه اجتماعی استفاده کنید. برای استفاده از این قابلیت، گزینه continue را انتخاب کنید. در غیر این صورت، روی skip کلیک کنید.

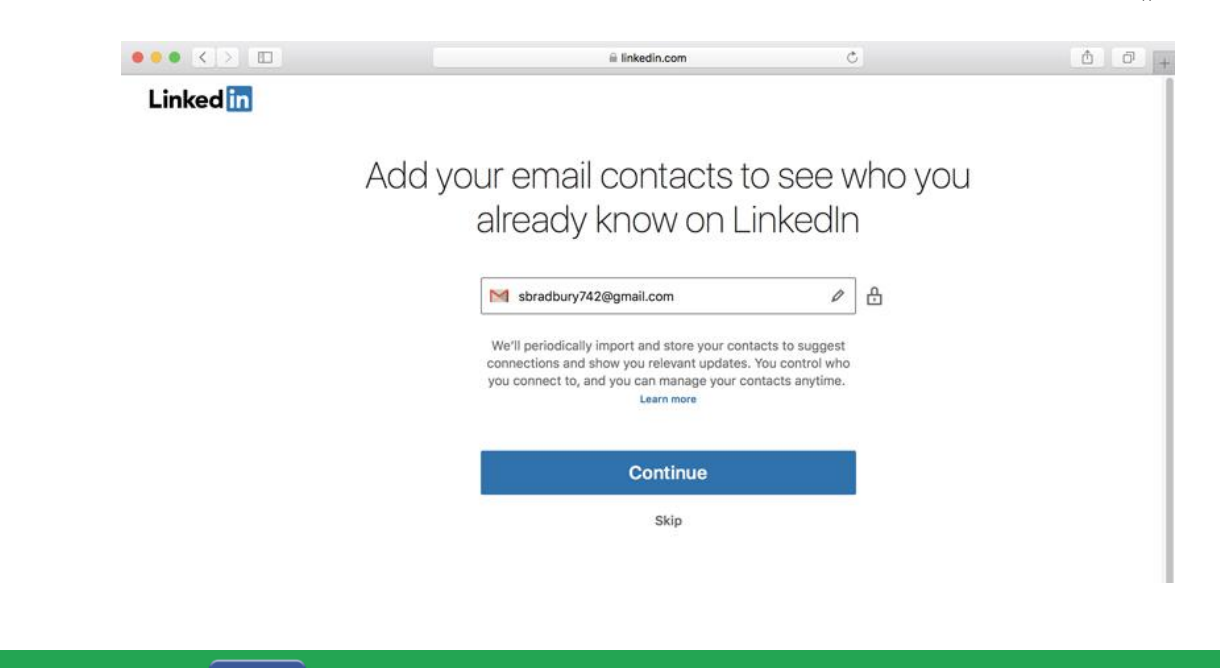

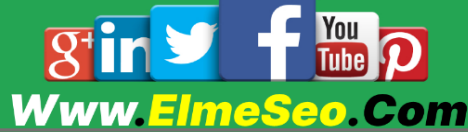

## انتخاب بین اکانت free یا premium در لینکدین

در مرحله بعدی لینکدین از شما می خواهد که نوع اکانتتان را انتخاب کنید. لینکدین دو نوع اکانت free( رایگان( و premium( پیشرفته ( را به شما پیشنهاد میدهد. اکانت پیشرفته در ازای پرداخت حق اشتراک به شما امکان دایرکت دادن به افراد مختلف و مشاهده جزئیات برخی از موقعیتهای شغلی را میدهد.

بهتر است که در شروع با نسخه رایگان کارتان را آغاز کنید و اگر در ادامه نیاز ی احساس کردید ، از راههای مختلف امکان خرید نسخه premium برای شما امکان پذیر خواهد بود.

## چگونه پروفایل لینکدین خود را تکمیل کنیم؟

اطالعاتی که در پروفایل لینکدین خود ثبت میکنید، حکم رزومه شما را دارند. بنابراین باید برای تکمیل این بخش، به اندازه کافی زمان و دقت به خرج دهید و کامال حرفهای این قسمت را تکمیل کنید.

#### اطالعات پروفایل خود را تکمیل کنید

کار کردن با لینکدین برخالف ظاهر رسمی ای که دارد، آسان است.برای یاد گرفتن آن کافی است یکبار نحوه اضافه کردن اطالعات و گزینههای دیگر را انجام دهید.

این اطالعات شامل نام و نام خانوادگی، سوابق تحصیلی، سوابق کار ی، محل کار فعلی، عکس، علایق و توضیحاتی مختصری درباره خودتان است

> آكادمى عل<del>م</del> سئو از ایده تا اجرا

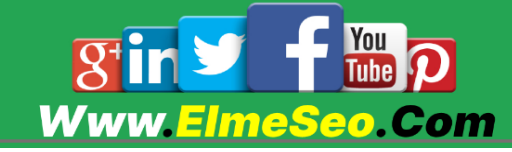

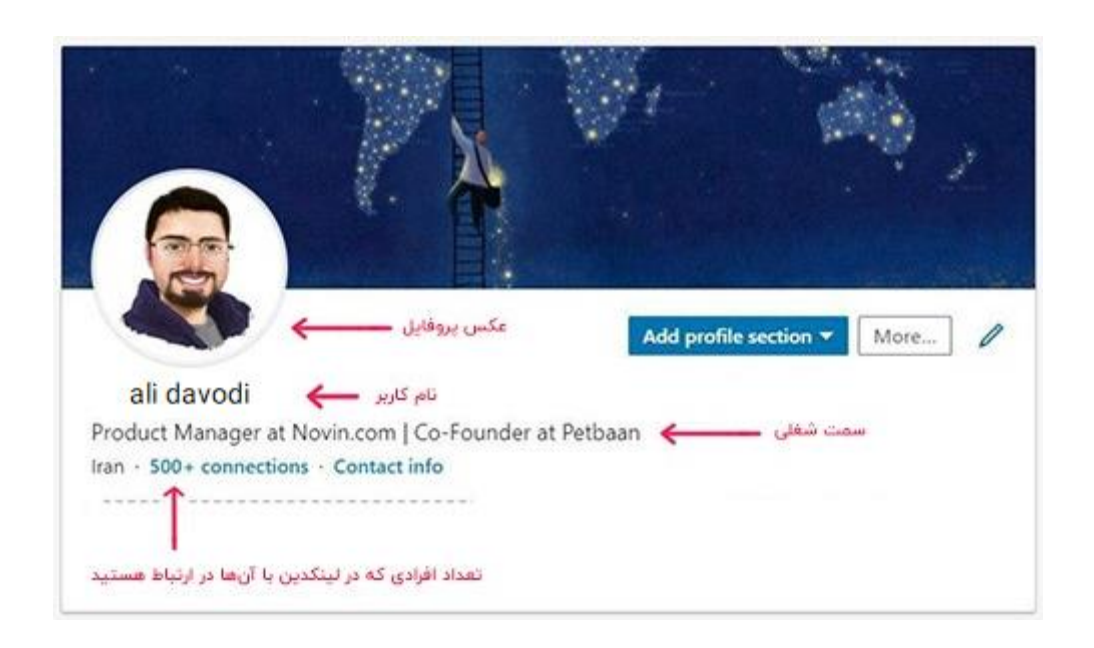

برای تکمیل اطالعات خود، به بخش پروفایلتان بروید. سپس آیکونی که به شکل مداد است، لمس کنید. در این قسمت میتوانید اطالعات کلی خود از جمله اسم، زمینه فعالیت و تخصصتان و یک بیو کوتاه )در لینکیدن با نام headline )را وارد کنید. سعی کنید در headline خودتان، زمینه کاری و انگیزه خود را از ساخت حساب بیان کنید.

همچنین در بخش پروفایل میتوانید روی add profile section ضربه زده و بخشهای مختلفی را به اکانت خود اضافه کنید.

برای مثال با کلیک کردن روی قسمت about و سپس summary میتوانید خالصهای از علایق، انگیزهها و البته تجارب خود را وارد کنید.

در قسمت accomplishments میتوانید دستاوردهای مختلف خود، مثل مقالهها، زبانهایی که بلد هستید و یا پروژههایی را که انجام داده اید را وارد کنید.

در بخش experience یا همان تجربه(های کاری) خود کافی است گزینه به علاوه (+) را برای اضافه کردن یک تجربه جدید، انتخاب کنید. هر تجربه ، در واقع یک موقعیت شغلی است که در گذشته داشته اید و یا در حال حاضر مشغول انجامش هستید.

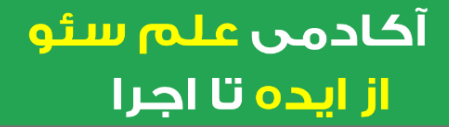

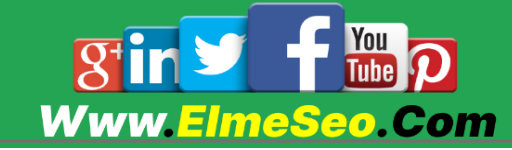

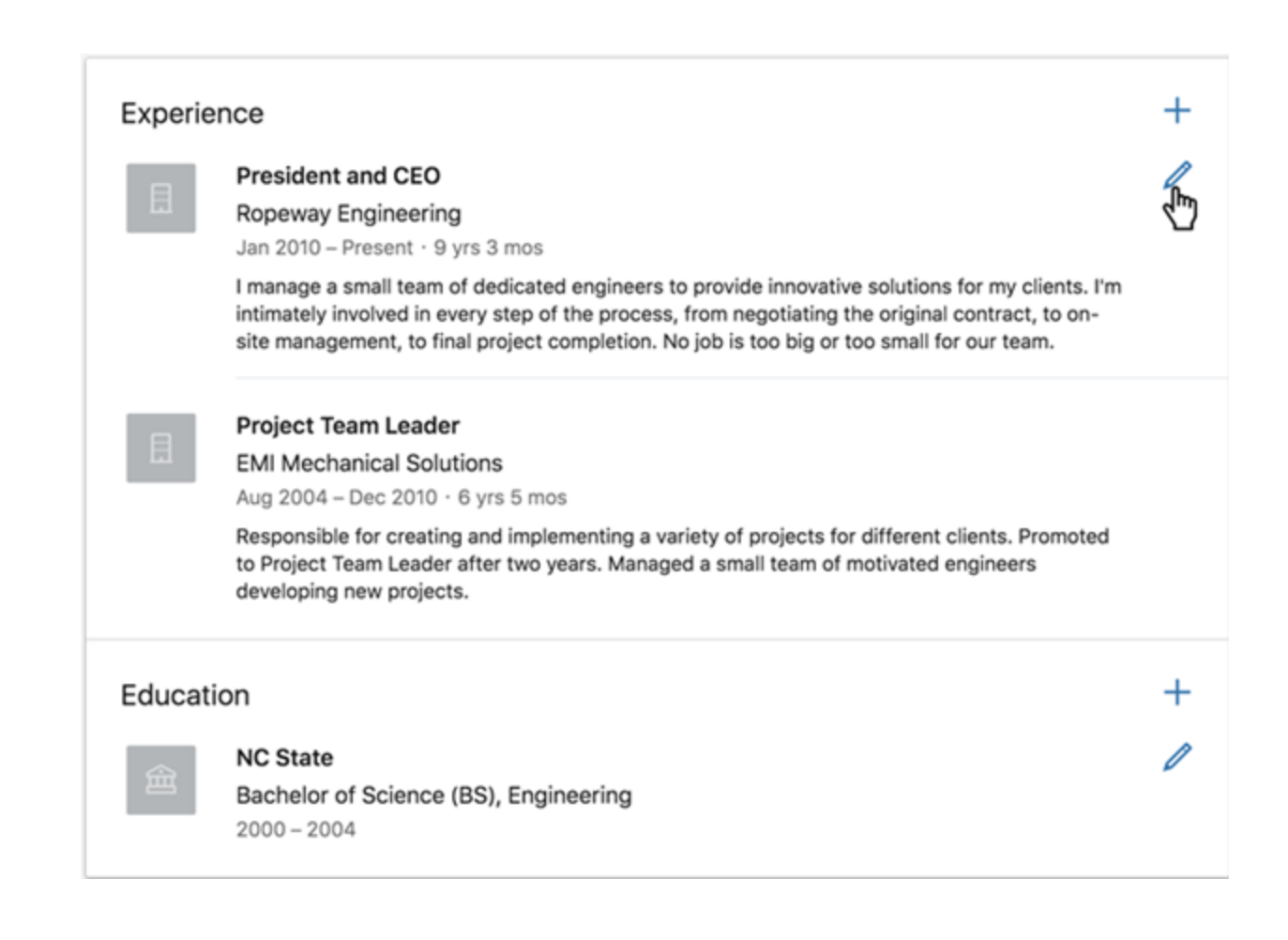

بهتر است که برای تکمیل اطالعاتتان از همین بخش شروع کنید. چرا که آخرین جایگاه شغلی شما اولین بخشی است که معموال توجه کاربران دیگر را به خود جلب میکند.

هرچه اطلاعات پروفایلتان کاملتر باشد، لینکدین امتیاز بالاتری برای شما در نظر خواهد گرفت. البته این امتیازات برای دیگران نمایش داده نمیشود، اما خوبی که دارد در این است که باعث می شود پروفایل شما در نتایج جستجو، بیشتر به کاربران نمایش داده شود.

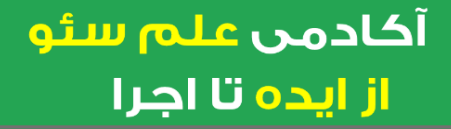

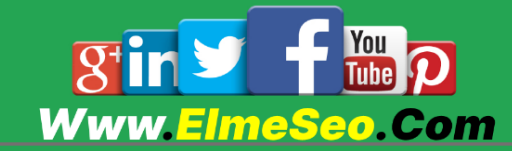

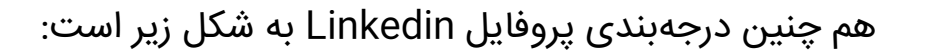

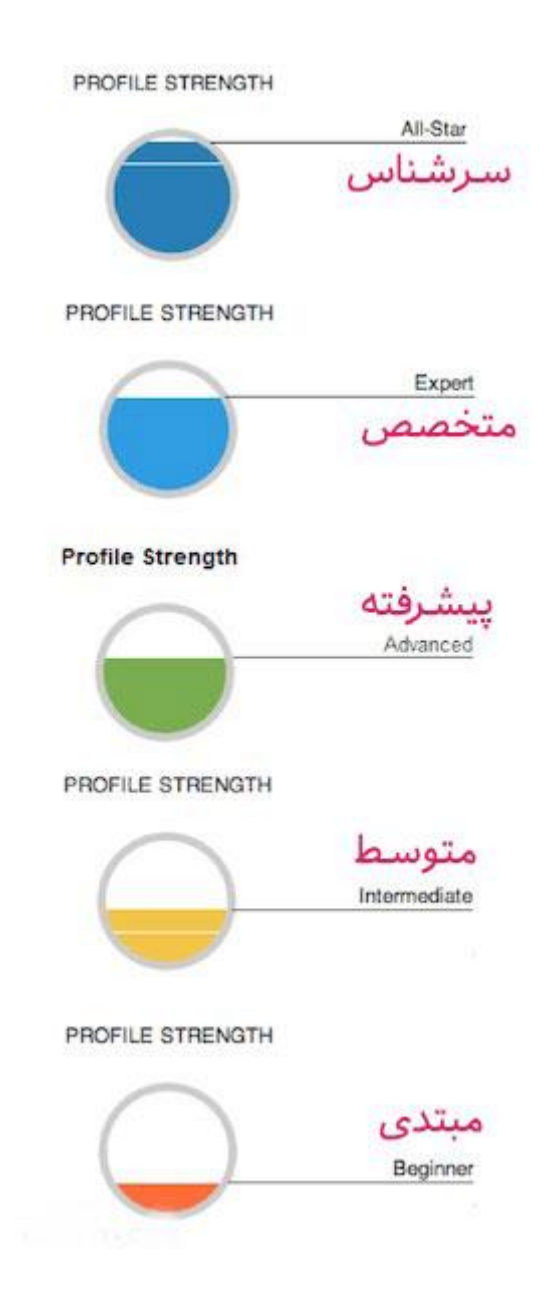

پس از آنکه رزومه تجربه کاری هایی که تا االن داشتید و جایگاه شغلیای که در حال حاضر دارید را مشخص کردید، اطالعات را save کنید.

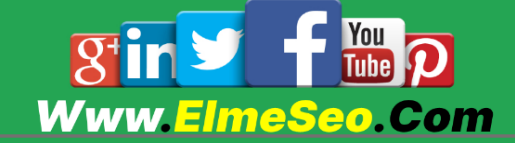

## نحوه اضافه کردن عکس پروفایل در لینکدین

اضافه کردن یک عکس پروفایل باکیفیت به پروفایل لینکدین اهمیت بسیار زیادی دارد. مطالعات نشان میدهد که حرفهای یا غیرحرفهای بودن تصویر پروفایل لینکدین افراد ، تاثیر بسیار زیادی در تصمیمگیری کارفرمایان برای انچام همکاری با فرد مورد نظر دارد.

برای اضافه کردن عکس پروفایل در لینکدین، در بخش پروفایل خود، در باالی صفحه روی آیکونی که به شکل دوربین است ضربه بزنید.

اگر هم میخواهید تصویر فعلی خود را عوض کنید، کافی است روی عکس پروفایل خود کلیک کنید.

سپس میتوانید یکی از عکسهای موجود در گالری خود را از انتخاب کنید یا همان لحظه با استفاده از دوربین موبایل یا کامپیوتر خود، عکس جدیدی را بگیرید.

الزم به ذکر است که حتما موارد زیر را برای اضافه کردن عکس پروفایل حرفهای در نظر داشته باشید:

> \_عکسی باکیفیت باال و پسزمینهای مناسب را انتخاب کنید. \_حتما در عکس، تنها نفر حاضر خودتان باشید. \_اگر لباس فرم دارید سعی کنید حتما با لباس فرم عکس بیندازید

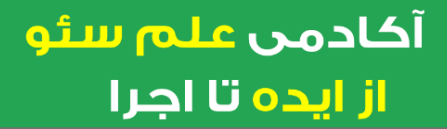

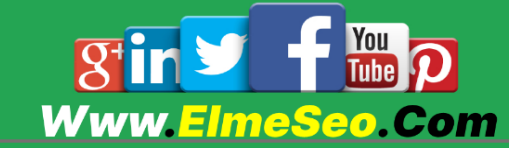

## اضافه کردن تصویر کاور در پروفایل لینکدین

اضافه کردن تصویر کاور به پروفایل لینکدین هم مانند اضافه کردن عکس پروفایل است. کافی است روی عالمت دوربین در باالترین نقطه پروفایل خود، سمت راست کلیک کنید.

بر خالف عکس پروفایل که باید روی تصویر خودتان تمرکز داشته باشد، تصویر کاور باید روی تخصص شما تمرکز داشته باشد. انتخاب تصویرهایی که به صورت نامحسوس هم به کار شما مرتبط هستند و زیبایی خاصی دارند هم میتواند مناسب باشد.

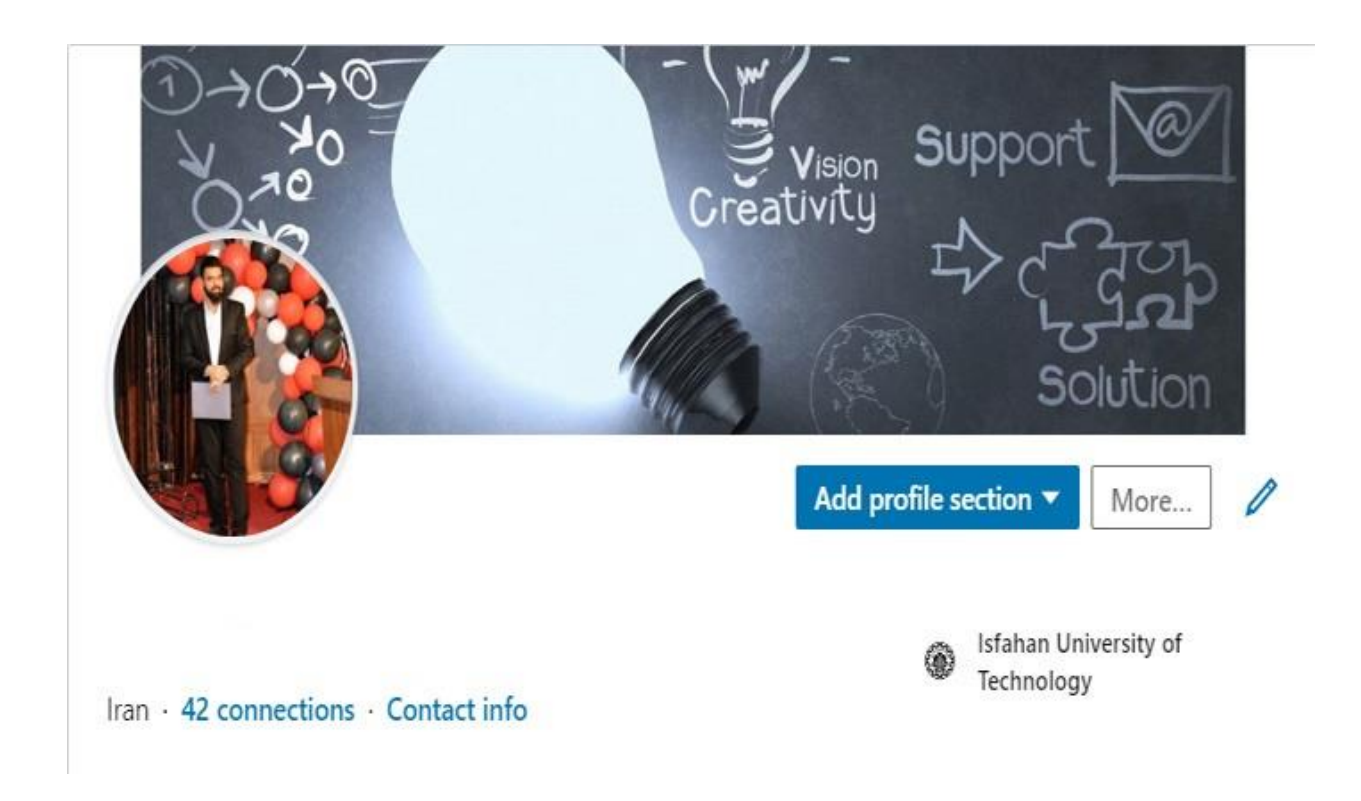

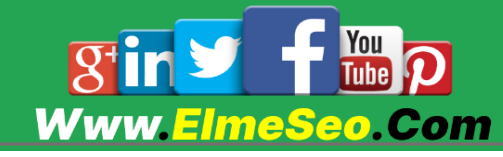

## عنوان یا اسم مناسب و واضح انتخاب کنید

بهتر است در لینکدین با اسم خودتان فعالیت کنید و از انتخاب اسمها یا عنوانهای گمراه کننده خودداری کنید. چراکه این شبکه اجتماعی برای شناخته شدن برند شما توسط همکارانتان راه اندازی شده است و استفاده از عنوانها و اسمهای غیر مرتبط برای جلب اعتماد و نظرات کاربران مناسب نیست.

## اطالعات تماس خود را وارد کنید

برای تکمیل اطلاعات تماس خود در بخش پروفایل خود روی contact info ضربه بزنید. با استفاده از آیکون مداد موارد جدیدی را به اطالعات تماس اضافه کنید و یا اطالعات موجود را ویرایش کنید. بعد از کلیک روی آیکون مداد یک صفحه جدید برای شما باز میشود. در بخش اول گزینهای با نام website add وجود دارد. با انتخاب این گزینه میتوانید آدرس وبسایت خود را به پروفایل خود اضافه کنید.

#### Melonie Dodaro

#### Contact Info

lin **Your Profile** 

#### linkedin.com/in/meloniedodaro

 $\mathscr{E}$ Websites

TopDogSocialMedia.com (Master LinkedIn+Social Selling)

LinkedInProMasterclass.com (FREE LinkedIn Masterclass)

LinkedInUnlockedBook.com (LinkedIn Unlocked Book/Bonuses)

 $\nabla$  Email

@topdogsocialmedia.com

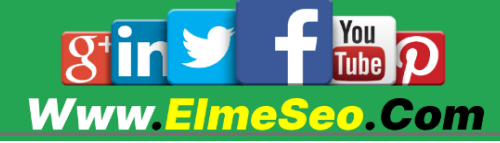

أكادمن علم سئو از ایده تا اجرا

 $\pmb{\times}$ 

## URL پروفایل لینکدین خود را شخصی ساز ی کنید

لینکدین به شما اجازه میدهد برای پروفایل خود، یک URL انحصاری انتخاب کنید؛ پس از این فرصت استفاده کنید و نام خود را در آدرس لینکدین بیاورید. برای انجام این کار ابتدا وارد تنظیمات شوید و گزینه Profile Public Edit را انتخاب کنید و از طریق URL Profile Public Your Customize آدرس سایت خود را تغییر دهید.

برای مثال فرض کنید اگر آدرس صفحه شما در هنگام ساخت شامل عدد و حروف اضافی است. میتوانیم آن را به LinkedIn.com/in/alidavodi تغییر دهید تا اسم و فامیلی خودتان به عنوان آدرس صفحه تان باشد.

## بخش خالصه پروفایل را تکمیل کنید

بخش summary یا خالصه لینکدین خود را بسیار بادقت تکمیل کنید. افرای که این بخش را میخوانبد، تمایل دارند که با شما بیشتر آشنا شوند. بنابراین، برای برقراری ارتباط عمیقتر با دیگر کاربران ، از جادوی قصه سرایی استفاده کنید! قصه گفتن در این بخش رمز جذب افراد و ایجاد صمیمیت بیشتر است.

## رزومه خود را کامل بنویسید

بدون اغراق ! هیچ جای خالی در لینکدین نباید بگذارید ! از پر کردن مدارک مختلف گرفته تا هر تخصصی که در زمینه کار حرفهای خود دارید،که امکان اضافه شدن به پروفایل لینکدینتان را دارد. بنابراین سعی کنید همه بخشهای مختلف پروفایل خود را تکمیل کنید تا همکارانتان با تمام ویژگیها و مهارتهای شما آشنا شوند.

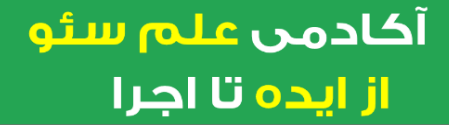

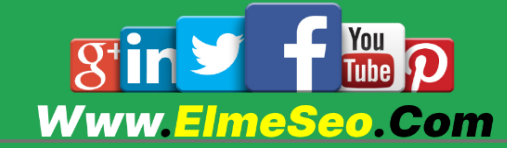

گواهی ها یا مدارک خود را در لینکدین قرار دهید

وقتی در بخشهای مختلف پروفایلتان از تواناییها، دورههایی که گذراندید و دست آوردهایی که به دست آورده اید مینویسید، بهتر است تصویر مدارک و گواهیهای خود را هم ضمیمه آنها کنید تا دیگران راحتتر به تواناییهای شما اعتماد پیدا کنند.

## اصطالحات رایج مربوط به لینکدین

#### اعضای درجه ۱و۲و۲

احتماال در لینکدین، به خصوص در بخش کانکشنها،متوجه وجود عددی در کنار پروفایل اشخاص شده اید. اگر این عدد به شکل -۱degree st یا همان درجه یک باشد، به این منظور است که این فرد به صورت مستقیم با شما در ارتباط است. (شما یا آنها درخواست دوستی ارسال کرده و همدیگر را دنبال میکنید.(

اگر این عدد درجه دوم باشد، یبه این منظور است که این فرد با یکی از افراد درجه یک لیست کانکشنهای شما در ارتباط می باشد و شما میتوانید از طریق لینکدین به آنها درخواست دوستی ارسال کنید. درجه سومها هم افرادی هستند که با درجه دومها connect شده اند.

به افراد حاضر در این دسته هم از طریق خود لینکدین میتوانید درخواست دوستی ارسال کنید. دسته آخر، افراد خارج از محدوده (out of network) هستند که هیچ ارتباطی میان شما و آنها وجود ندارد و باید از طریق ایمیل به آنها درخواست دوستی ارسال کنید.

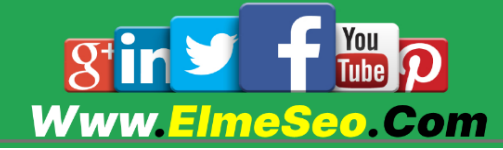

آكادمى عل<del>م</del> سئو از ایده تا اجرا

## Inbox

در بخش message یا inbox مانند شبکههای اجتماعی دیگر، پیامها و گفتگوهایی که تا االن داشته اید را مشاهده میکنید.

## **Introductions**

Introduction به معنای معرفی است. در لینکدین، وقتی قصد دارید با کاربر دیگری connect شوید و همدیگر را دنبال کنید، باید برای او معرفینامه یا همان Introduction ارسال کنید.

#### **Invitations**

Invitations هم به معنای دعوتنامه است. اگر دیگران قصد connect شدن با شما را داشته باشند، برایتان دعوتنامه ارسال میکنند.

#### Mention

منشن در لینکدین مانند بقیه شبکههای اجتماعی است. وقتی کسی آیدی شما را در جایی تگ کند، به اصطالح شما را منشن کرده است.

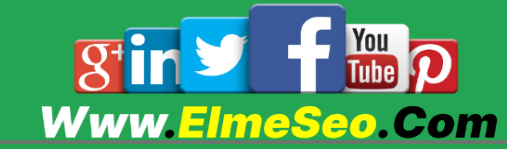

## My network

در این بخش سه قسمت برای شما نمایش داده میشود:

- میتوانید لیست افرادی که در لینکدین با آنها کانکت شدید را در این قسمت ببینید و آنها را بر اساس تاریخ کانکت شدن و یا بر اساس حروف الفبا مرتب کنید
- میتوانید افراد متخصص حوزههای خودتان را در این قسمت پیدا کنید و با آنها کانکت شوید
- همچنین درخواست هایی که دیگران برای شما میفرستند هم در این قسمت نشان داده می شود

## **Connecting**

این گزینه در لینکدین درست شبیه دوست شدن یا friend در فیسبوک است. برای افزودن اولین کاربران به لیست connectingهای خود، از نوار باالی صفحه اصلی یا home در لینکدین، به بخش Network My بروید. در اینجا لیستی از افرادی که ممکن است آنها را بشناسید را مشاهده خواهید کرد. اگر دوست داشتید با کسی ارتباط برقرار کنید، به پروفایل او بروید و روی connect کلیک کنید. همچنین میتوانید اسم افراد را در کادر سفید باالی home، سمت چپ جستجو کرده و گزینه connect را بزنید.

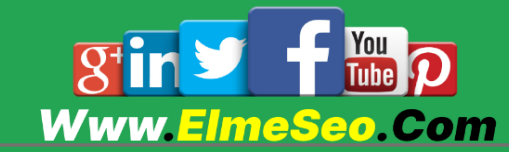

## با بخش های مختلف لینکدین آشنا شوید

#### جعبه ابزار لینکدین را بشناسید

چند وقت پیش بود که لینکدین تغییراتی ایجاد کرد و ظاهری جدید به خود گرفت تا هم کاربرپسندتر باشد و هم دسترسی گزینهها را برای افراد راحتتر کند. ولی خب قبل از آنهم کار با لینکدین پیچیدگی زیادی نداشت.

هنگامی که وارد لینکدین میشوید، یک نوار تیره در باالی صفحه قرار دارد که شامل چند گزینه است. این نوار همان آچار فرانسه لینکدین به حساب می آید و بیشتر کار شما در لینکدین با این گزینهها در ارتباط است که در ادامه توضیح خواهیم داد.

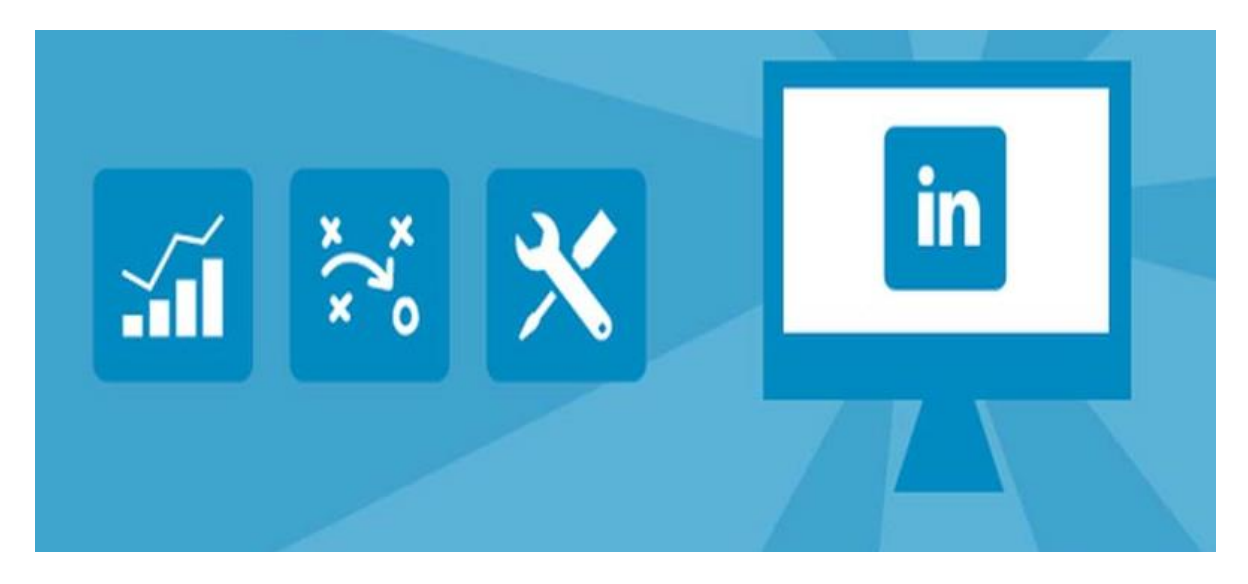

## بخش Home

در این قسمت پستهایی نمایش داده میشود که کانکشنهای شما )کسانی که در لینکدین فالو کردهاید و در لیست کانکشنهای شما قرار گرفتهاند) به طریقی در آن پست مشارکت داشته اند. یا پست را خودشان منتشر کردهاند، یا بر روی پست دیگران الیک و کامنت گذاشتهاند.

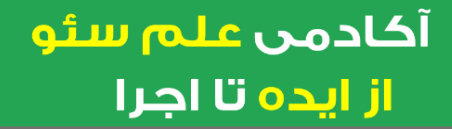

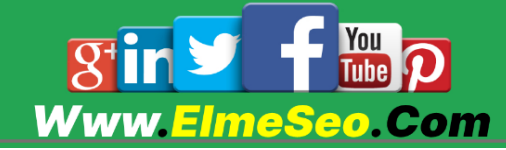

#### :Jobs

در این قسمت موقعیتهای شغلی متناسب با مهارتها و تجربیاتی که در پروفایلتان ثبت کردهاید را مشاهده می کنید.همچنین اگر یک پیج شرکتی هستید میتوانید آگهی استخدام نیرو برای شرکت خودتان را در این قسمت پست کنید تا دیگران آن را ببینند و به این شکل نیروی متخصص مورد نیازتان را جذب کنید.

#### :Messaging

این قسمت شبیه دایرکت ایبنستاگرام است، یعنی پیامهای خصوصی که دیگران برایتان ارسال میکنند، در این بخش نشان داده میشود.

#### :Notifications

نوتیفیکیشن در تمام شبکه های اجتماعی مشترک است.و اگر اتفاق تازهای در اکانت شما بیفتد ، لینکدین از این قسمت به شما خبر می دهد.

#### :search

اگر دنبال فرد، شرکت یا موضوع خاصی هستید، در نوار سرچ سمت چپ آن را وارد کرده و مطلب مورد نظرتان را پیدا کنید.

#### بخش Me

قسمتی است که با استفاده از آن میتوانید به تنظیمات و اطالعات مختلف پروفایل لینکدین خود دسترسی داشته باشید.

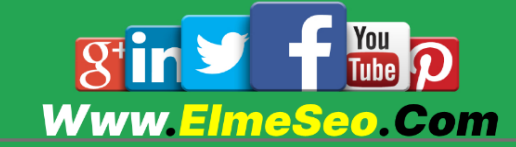

## بخش Endorse

شما در پروفایل لینکدین خود می توانید حداکثر ۵۲ عنوان مهارت را اضافه کنید. اما باید راهی برای تشخیص میزان معتبر بودن این مهارتها وجود داشته باشد. برای اینکه کاربران ادعای اشتباهی درباره مهارتهای خود نکنند، لینکدین قابلیت endorse را طراحی کرده است. این کلمه به معنای تایید است

بنابراین میتوانید از دوستان خود بخواهید که پس از تکمیل شدن پروفایل لینکدینتان، مهارتهای شما را تایید کنند تا رزومه و تواناییهای شما اعتبار بیشتری داشته باشد.

همچنین اگر تایید یک نفر را به هر دلیلی دوست نداشتید و قصد مخفی کردن آن را دارید، مراحل زیر را طی کنید:

به بخش پروفایل خود بروید.

در پروفایل خود قسمت endorsement & skill را پیدا کنید و روی مهارت مورد نظر ی که تایید گرفته، کلیک کنید.

از میان کسانی که شما را تایید کردند، آنهایی که میخواهید مخفی کنید را hide و آنهایی که میخواهید مخفی نباشند را unhide کنید.

#### بخش Recommendations

توصیه نامه نظر کوتاهی از کاربران لینکدین درباره شما است که روی پروفایلتان به اشتراک گذاشته میشود. برای اضافه کردن این بخش هم میتوانید از گزینه section profile add کمک بگیرید.

بخش توصیهنامه را می توان مهمترین ابزار برای افزایش اعتبار لینکدین دانست. داشتن حداقل سه توصیهنامه میتواند تاثیری بسیار زیادی در جذب اعتماد مخاطبان و ایجاد اعتبار برای شما داشته باشد.

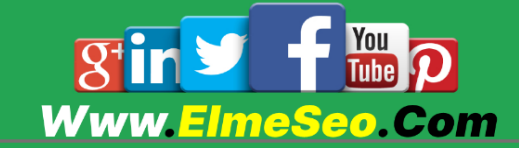

از همکاران و مدیرانی که تجربه خوبی با آنها داشته اید و یا از دوستان خود بخواهید یک توصیهنامه برایتان بنویسند. حتما درباره آنچه دوست دارید در توصیهنامه آورده شود با آنها صحبت کنید و خودتان برای نوشتن توصیهنامه به آنها ایده بدهید تا باخورد بهتری داشته باشید.

## معرفی بخش تنظیمات linkedin

برای دسترسی به بخش تنظیمات لینکدین روی آیکون me در نوار باالی صفحه کلیک کنید. سپس setting را انتخاب کنید.

در بخش تنظیمات میتوانید تغییراتی را روی رمزعبور، ایمیل و موارد این چنینی اعمال کنید. در ادامه تنظیمات linkedin را بیشتر بررسی میکنیم:

#### :Account prefrences

در این بخش میتوانید با تنظیمات دستی تنظیمات، تجربه بهتری در استفاده از لینکدین داشته باشید. در این قسمت امکان تغییر زبان، تنظیمات مربوط به پخش ویدیو، کسانی که آنفالو کردید و مواردی مانند این را مشاهده کنید.

:Sign in & security

این بخش مربوط به امنیت اکانت شما است. مواردی مثل تغییر رمز یا ایمیل، فعال کردن تایید دو مرحلهای و.. در این قسمت از تنظیمات قرار دارد.

#### :Visibility

فعالیت شما در لینکدین، اینکه چه کسانی میتوانند ایمیل، کانکشنها و استور یهای شما را ببینند، از این قسمت قابل کنترل و تغییر است.

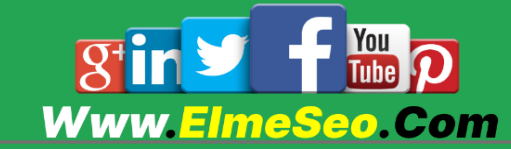

## :Communications

در این قسمت تنظیمات اینکه چه کسانی می توانند برای شما دعوتنامه connect ارسال کنند ، لینکدین در چه مواردی اجازه دارد به شما ایمیل بزند و تمام مسائل مربوط به ارتباط برقرار کردن با دیگران و لینکدین در این بخش قابل تنظیم است.

## :Date privacy

در این بخش استفاده لینکدین از اطالعات شما به منظور نمایش در تبلیغات را میتوانید محدود کنید و یا تنظیمات مربوط به کاریابی در لینکدین ) seeking Job preferences )را تغییر دهید.

## :Advertising data

در این بخش میتوانید نمایش تبلیغات در لینکدین را با عالیق خود همسو کنید. بخش Skill:

یکی دیگر از بخشهای لینکدین، گزینه مهارتها یا همان skills است. اضافه کردن این بخش هم با استفاده از گزینه section profile add انجام میشود. مثال اگر برنامهنویس هستید، میتوانید مهارت حل کردن مسائل )solving)، برقرار کردن ارتباط موثر با دیگران (strong communication) و کار کردن با نرم افزارهای مختلف را به عنوان مهارت خود در این بخش اضافه کنید.

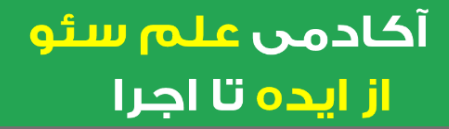

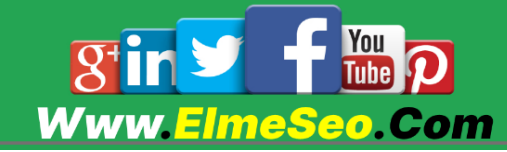

برای آنکه این بخش خود را حرفهایتر تکمیل کنید، موارد گفته شده در زیر را در نظر بگیرید:

\_حداقل ده مهارت را به پروفایل خود اضافه کنید.

\_سه مهارت اصلی خود را به باالترین بخش مهارتها انتقال دهید تا بهتر دیده شوند. \_برای تعامل بیشتر، به مهارتهای دیگران endorse دهید )در صورتی که مطمئن هستید) تا دیگران هم شما را تایید کنند.

\_ساختار لینکدین از این نظر هم هیچ شباهتی به اینستاگرام یا توییتر ندارد. در لینکدین قسمتی به عنوان following/follower پیدا نمیکنید. در این شبکه اجتماعی با هرفردی ارتباط برقرار کنید، از آن به بعد هردوی شما محتوای پستهای یکدیگر را میبینید و میتوانید به هم پیام دهید یا درخواست توصیهنامه کنید.

## سطوح دسترسی لینکدین پریمیوم چگونه است؟

انواع دسترسیهای پریمیوم لینکدین هر یک ویژگیهای خاص خود را دارند که در ادامه آنها را بررسی میکنیم:

#### دسترسی Career

با استفاده از این نوع دسترسی میتوانید به لیست کامل افرادی که پروفایل شما را مشاهده کرده اند، دسترسی داشته باشید؛ این در حالی است که با نسخه رایگان تنها پنج نفر آخر قابل مشاهده هستند. همچنین با استفاده از این دسترسی امکان جستجوی پیشرفته و دسترسی به محتوای آموزشی ویدیویی لینکدین هم وجود دارد.

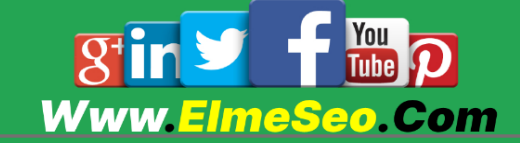

#### دسترسی Business

این نوع اکانت همانطور که از نامش پیداست برای افراد کارآفرین و کسب و کارها مناسب است. با استفاده از این دسترسی تعداد بیشتری پیام inmail میتوانید ارسال کنید و امکان جستجوی پیشرفته (تعیین فیلتر برای جزئیات در جستجو) نیز وجود دارد.

#### دسترسی Sales

دسترسیهای این نوع اکانت با اکانت بیزینس تفاوتی چندانی ندارد. تنها فرق این نوع اکانت در این است که به جای ۱۵ پیام inmail، امکان ارسال ۲۲ پیام در هر ماه وجود دارد.

#### دسترسی Hiring

دسترسی hiring یا همان Lite Recruiter گرانترین دسترسی لینکدین است و تمام قابلیتهای مختلف به وسیله آن قابل دسترسی است. این نوع اکانت برای کسب و کارهایی که به صورت مداوم به دنبال استخدام افراد هستند میتواند گزینه مناسبی باشد. همچنین در این نوع اکانت امکان ارسال ۲۲ پیام inmail در هر ماه وجود دارد.

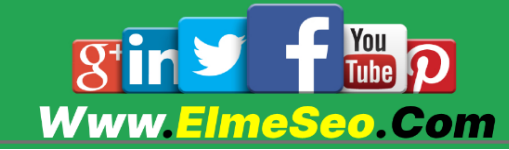

## با سایر نکات مهم برای موفقیت در لینکدین آشنا شوید

در ادامه سایر نکاتی که برای فعالیت در لینکدین الزم است بدانید را مورد بررسی قرار می دهیم:

#### به طور مستمر فعالیت کنید

قبل شروع فعالیت در لینکدین از خودتان سوال کنید که چه قدر مهمان این شبکه اجتماعی هستید؟! قرار است یک روز بیایید و فردا بروید و در عین حال انتظار نتیجه درخشان داشته باشید؟ در استراتژ یهای خود، هزینه و زمانی که صرف میکنید را برای یک بازه بلند مدت ببینید.

نه در لینکدین و نه در هیچ شبکه اجتماعی دیگر ی، قرار نیست با فعالیت نامنظم نتیجه درخشانی بگیرید. مهمترین رمز موفقیت کاربران پرطرفدار در شبکههای اجتماعی مختلف، استمرار کافی در یک بازه زمانی طوالنی است. برنامههای بلند مدت خود در این شبکه اجتماعی را حداقل برای یکسال فعالیت مداوم ببینید.

#### محتوای باکیفیت تولید کنید

لینکدین یکی از بسترهایی است که نسبت به سایر شبکههای اجتماعی مثل توییتر یا اینستاگرام، در آن تولید محتوا انجام نمیشود اما کاربران بسیار زیادی در آن فعالیت میکنند. بنابراین با تولید محتوای باکیفیت در این بستر، فرصتهای بسیار بیشتر ی برای رشد نسبت به شبکههای اجتماعی دیگر وجود دارد، چراکه در این مسیر رقبای کمتر ی خواهید داشت!

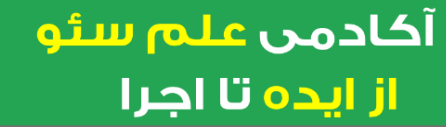

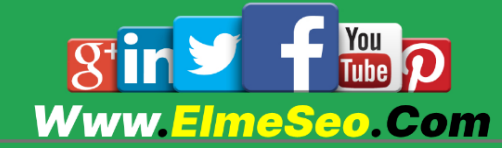

از طرفی با تولید محتوای با کیفیت، می توانید تواناییهای خود را در حوزه کاریتان بیشتر به همکارانتان نشان دهید و احتمالا اعتماد و فرصتهای شغلی بهتری را در آینده بدست خواهید آورد.

امروزه کارشناسان مختلف در حوزه شبکههای اجتماعی به افرادی که در شروع مسیر خود به دنبال جذب مخاطب هستند توصیه میکنند که لینکدین را به عنوان یکی از بسترهای مناسب برای تولید محتوا، جدی بگیرند.

#### کال تو اکشن داشته باشید

خواسته ای را که دوست دارید افراد در هنگام بازدید از صفحه شما آن را انجام دهند، را شفاف مطرح کنید اگر دوست دارید شما را فالو کنند، مستقیم به آنها بگویید و از ایموجی مناسب برای نشان دادن دکمه فالو استفاده کنید. همچنین سعی کنید دلیلی برای دنبال کردن صفحهتان و یا ارزشی که افراد با دنبال کردن شما بدست می آورند را به آنها نشان دهید. مثال بنویسید »برای آنکه با تجربیات من را در مدیریت شبکههای اجتماعی آشنا شوید، این صفحه را دنبال کنید«

داشتن یک کال تو اکشن، هم شما را به هدفتان میرساند و هم بازدیدکنندگان از صفحات را از سردرگمی نجات میدهد.

#### گرم و صمیمی باشید

درست است که جو لینکدین نسبت به سایر شبکههای اجتماعی کمی جدیتر است و به دلیل رابطه حرفهای کاربران با یکدیگر، امکان شوخی کردن و پست کردن محتوایی صرفا با هدف سرگرمی در آن وجود ندارد، اما این به معنای الزام برای جدی و خشک بودن در این فضا نیست!

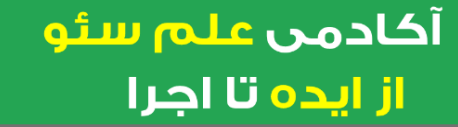

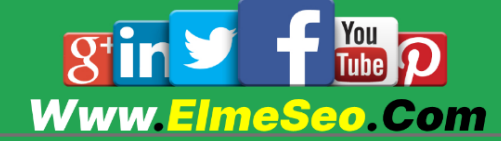

همه ما در نهایت پشت دنیای مجازی، در همه شبکههای اجتماعی انسان هستیم و از روابط انسانی و با عاطفه استقبال میکنیم. در فضای لینکدین هم الزم است ضمن در نظر گرفتن جو کلی، گرم و صمیمی باشید و بیش از اندازه جدی نشوید! همه کاربران در وقت آزاد خود به شبکههای اجتماعی سر میزنند و فضای گرم، کلمات صمیمیتر و محتوایی که در آن آموزش و سرگرمی بایکدیگر آمیخته شده باشد را نسبت به یک محتوای خشک ترجیح میدهند.

## شبکه خود را در لینکدین گسترش دهید

شبکههای اجتماعی، همانطور که از اسمشان مشخص است، برای برقرار کردن ارتباط با دیگران ساخته شدهاند. برای آنکه در صفحه خود درگیری بیشتر ایجاد کنید، باید خودتان هم با دیگران ارتباط بیشتر ی داشته باشید. به دیگران endorse دهید،و در بحثها شرکت کنید.

#### خدمات خود را به خوبی نشان دهید

لینکدین به شما اجازه استفاده از تصاویر، ویدیوها و فایلهای مختلف را در بخشهای مختلف مربوط به اطالعات پروفایل میدهد. انتقال پیام به کمک تصویر بسیار سادهتر است. پس حتما از این قابلیت استفاده کنید و با تولید محتوای خوب،و یا یک اینفوگرافیک تخصص خود را به دیگران نشان دهید.

#### کامنت بگذارید

در قسمت کامنت پستهای دیگران، نظرات تخصصی و دیدگاه خود را بیان کنید تا دیگران بیشتر متوجه مهارتهای شما شوند.

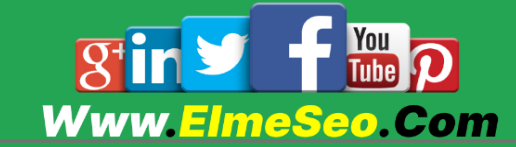

## اینفلوئنسرهای تخصصی حوزه خود را دنبال کنید

دنبال کردن اینفلوئنسرهای حوزه خود، هم به گسترش و شناخت همکاران بیشتر کمک میکند و هم باعث میشود شما راحتتر اخبار حوزه کاری خود و نوع محتوایی که موردپسند کاربران است را شناسایی کرده و خودتان هم محتوای بهتری تولید کنید.

#### پروفایل خود را به روز نگه دارید

می توان گفت که ساختن یک پروفایل حرفهای در لینکدین،به دلیل تخخصی بودن این شبکه اجتماعی، نسبت به سایر شبکههای اجتماعی زمان بسیار بیشتری را از شما خواهد گرفت، اما این زمان گذاشتن قطعا ارزشش را دارد. اشتباه است که فکر کنید اگر یکبار اطالعات پروفایل خود را کامل کردید، کار برای همیشه تمام شده است!

حتما در برنامههایتان ویرایش و بهتر کردن اطالعات پروفایل لینکدین در فواصل زمانی مختلف، را در نظر بگیرید. با توجه به اینکه پروفایل لینکدین بخشهای بسیار متنوعی دارد، سعی کنید آن را با دقت کامل پر کنید، و در ویرایشهای بعدی تصاویر مختلف یا اطالعات جدیدی به آن اضافه کنید!

## برای شرکت خود Page Company بسازید

قابلیت Page Company برای شرکتها و سازمانها در نظر گرفته شدهاست و به شما امکان میدهد که عالوه بر پروفایل شخصی خود، صفحهای برای کسبوکارتان در لینکدین ایجاد کنید.

برای ایجاد صفحه شرکتی لینکدین کافیست به پنل کاربری خود وارد شوید و از منوی کاربر ی باالی صفحه بر روی گزینه work کلیک کنید.

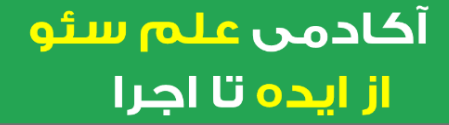

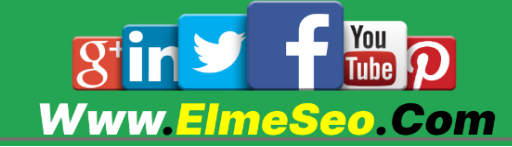

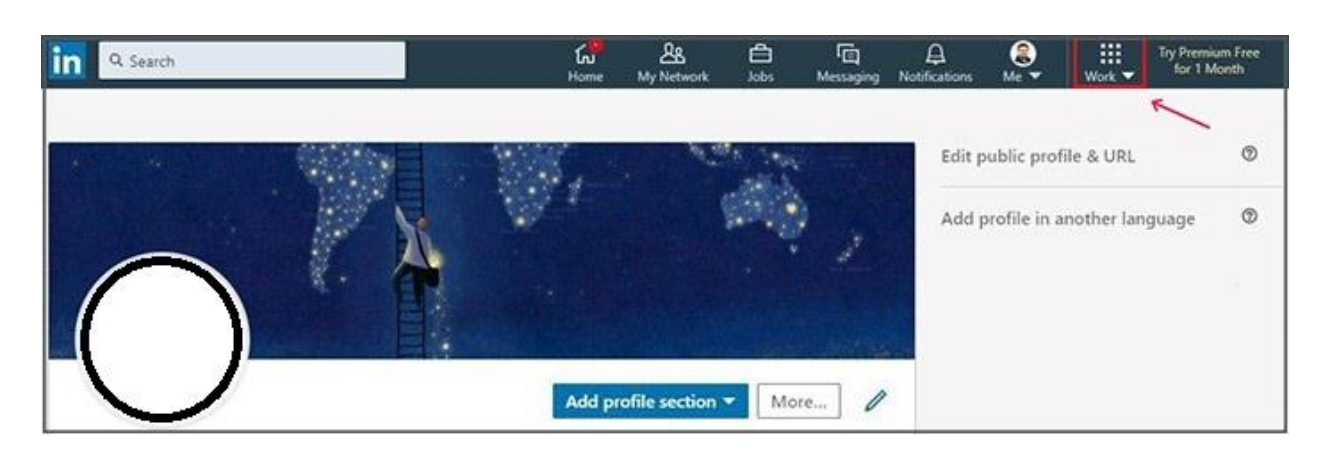

با انتخاب گزینه work صفحهای مانند زیر باز میشود.

که باید برای درست کردن صفحه شرکتی گزینه Creat a company page را صفحه باز شده انتخاب کنید.

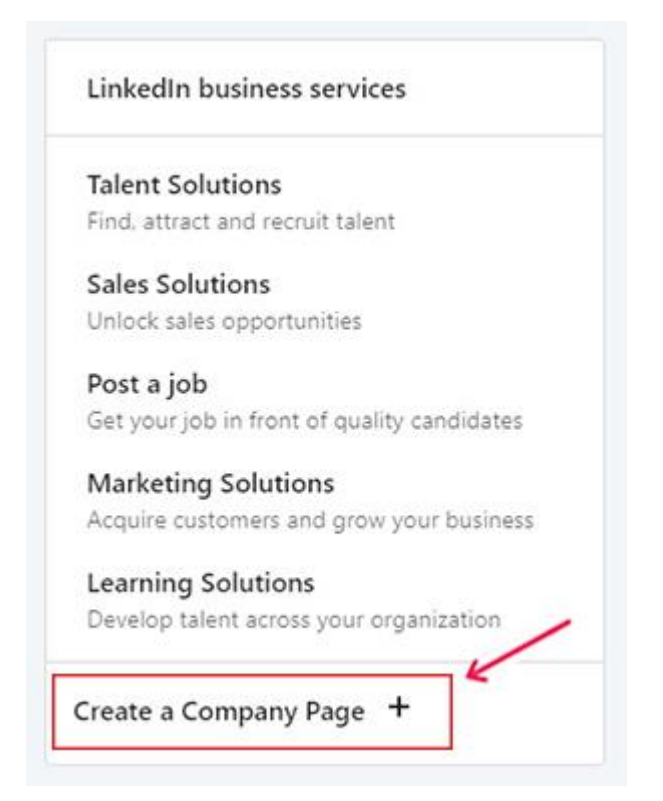

با انتخاب این گزینه صفحه جدیدی برای شما باز میشود که باید نوع کمپانی خودتان را انتخاب کنید از بین گزینه های: کوچک، متوسط یا بزرگ ، زیرمجموعه از شرکت دیگر ی هستید و یا ایکه یک موسسه آموزشی هستید.

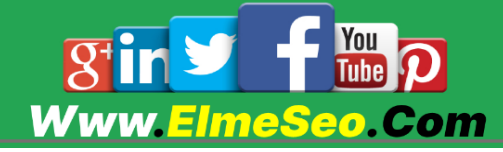

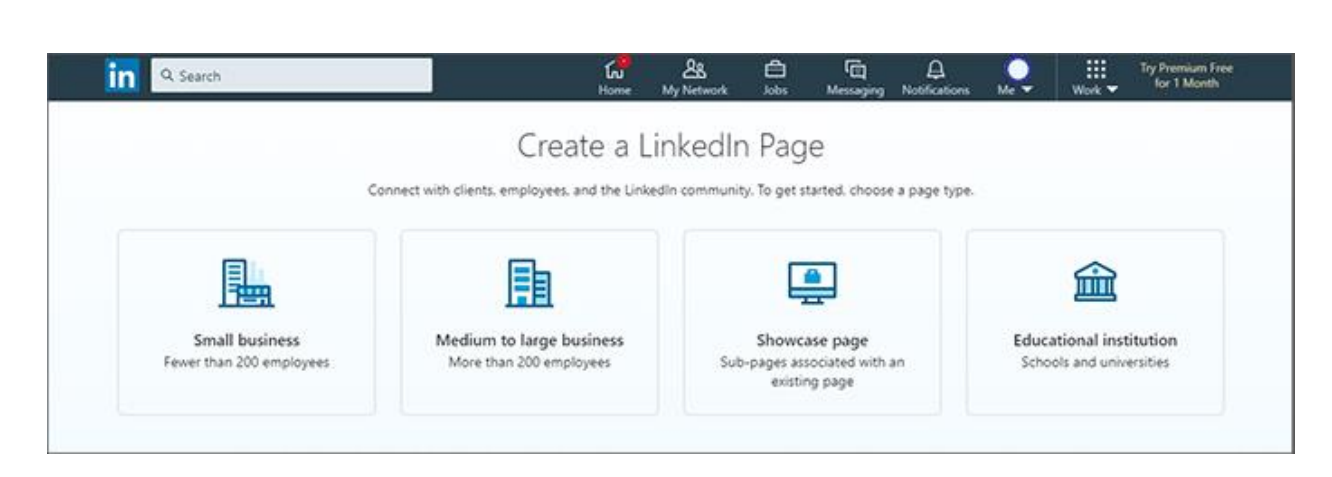

بعد از انتخاب این گزینه به صفحۀ زیر منتقل میشوید. در این قسمت باید نام شرکت (به انگلیسی) و ایمیل اختصاصی وبسایت خود را وارد نمایید.

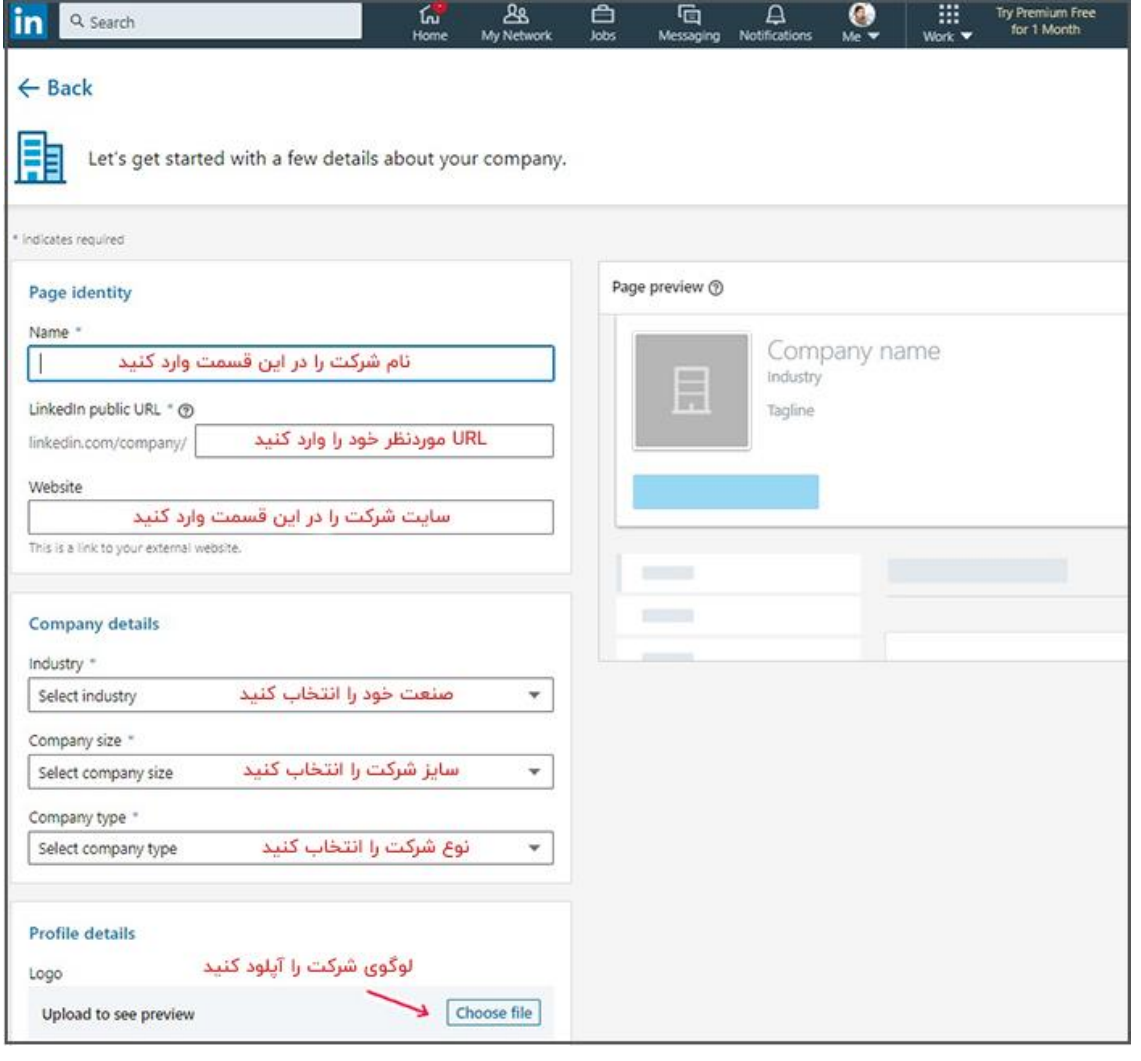

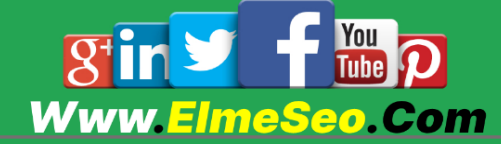

پس از تکمیل اطالعات، از Linkedin یک ایمیل تایید دریافت خواهید کرد که با کلیک روی لینک فعالسازی صفحه شما ایجاد خواهد شد.

Page Company به شما امکان میدهد تا آخرین اخبار، مقاالت و اینفوگرافیک های مرتبط با تجارت خود را با کاربران به اشتراک بگذارید.

برای صفحه شرکتی خود هم میتوانید آدرسی انتخاب کنید که با دیگر شبکههای اجتماعیتان هماهنگ باشد. به این ترتیب کاربران میتوانند به راحتی صفحه شرکت شما را پیدا کنند. در قدمهای بعدی میتوانید پروفایل لینکدین خود را به سایت یا دیگر شبکههای اجتماعیتان متصل کنید.

## چطور اکانت لینکدین خود را حذف کنیم؟

برای حذف اکانتتان در لینکدین، کافی است در نوار باالی صفحه، روی تصویر پروفایلتان کلیک کرده و وارد بخش Settings & Privacy شوید.

در قسمت Account گزینه payments and Subscriptions را انتخاب کنید. اگر به پایین صفحه بیایید حتما گزینه Account LinkedIn Your Closing را در انتهای لیست خواهید دید.

وقتی این گزینه را بزنید در صفحه بعد لینکدین از شما خواهد پرسید که چرا میخواهید لینکدین را ترک کنید. شما میتوانید دلیلتان را انتخاب کنید و به لینکدین درباره کار با این شبکه بازخورد بدهید و سپس next را بزنید.

در صفحه بعد باید پسورد اکانت لینکدین خود را وارد کنید و روی Account Close کلیک کنید.

با انجام این مراحل اکانت لینکدین شما حذف خواهد شد

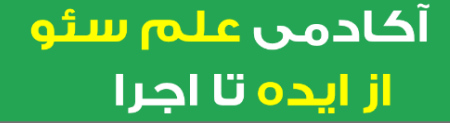

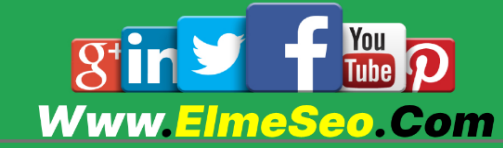

## سوالات متداول

#### چگونه در لینکدین فعالیت مناسبی داشته باشیم؟

فرمول تولید محتوای موفق در تمام شبکههای اجتماعی شباهتهای بسیار زیادی دارند. برای آنکه در لینکدین فعالیت خوبی داشته باشید، الزم است محتوای تخصصی و باکیفیت تولید کنید، حضوری مستمر و با نظم داشته باشید و فعالیتتان را مدام کم و زیاد نکنید و متناسب با فضا و قوانین این شبکه اجتماعی عمل کنید. لینکدین فضایی بسیار تخصصی دارد و باید نوع محتوا و تعامالت خود، حین فعالیت در این شبکه اجتماعی را بشناسید و متناسب با آن فعالیت موثر داشته باشید.

#### تنظیمات لینکدین از کجا قابل دسترسی است؟

برای دسترسی به بخش تنظیمات لینکدین روی آیکون me در نوار باالی صفحه کلیک کنید. سپس setting را انتخاب کنید.

در بخش تنظیمات میتوانید تغییراتی را روی رمزعبور، ایمیل و موارد این چنینی اعمال کنید.

#### نسخه پرمیوم لینکدین چه امکاناتی دارد؟

لینکدین چهار نوع دسترسی غیر رایگان ارائه میکند که هر یک ویژگیهای خاص خود را دارند. اما به طور کلی مزایای استفاده از نسخه پرمیوم را می توان امکان جستجوی پیشرفته )همراه فیلترهای گوناگون) برای پیدا کردن نیروی کار یا موقعیت شغلی، ارسال پیامهای بیشتر به صورت inmail و استفاده از محتوای آموزشی ویدیویی نام برد.

#### آیا لینکدین فیلتر است؟

خیر لینکدین فیلتر نیست و میتوان به صورت عادی از این شبکه اجتماعی استفاده کرد.

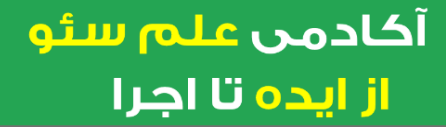

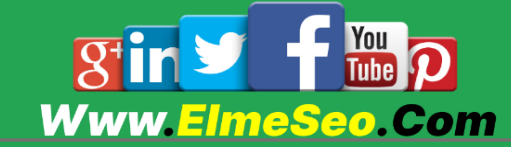

#### کانکشن در لینکدین چیست؟ چه تفاوتی با فالو دارد؟

در لینکدین وقتی کاربری درخواست متصل شدن یا همان کانکت شدن میدهد و درخواست از سوی کاربر دیگر تایید میشود، دو طرف با یکدیگر در ارتباط هستند؛ درست مثل شبکه اجتماعی فیسبوک.

اما در شبکه اجتماعی اینستاگرام یا توییتر ممکن است شما یکنفر را دنبال کنید و طرف مقابل شما را دنبال نکند. در این حالت فقط شما پستهای او را میبینید و این موضوع دو طرفه نیست.

## نتیجه گیر ی

آیا لینکدین برای کسب و کار شما مفید است؟ پاسخ ما به این سوال مثبت است. اگر بتوانید استراتژی دقیقی برای لینکدین تعریف کنید، مطمئناً در طولانی مدت نتایج قابل توجهی به دست خواهید آورد.

سعی کنید تا حد ممکن مطالبی مرتبط با کسب و کار خود در لینکدین به اشتراک بگذارید و در این مطالب، مهارت خود را بهخوبی به دیگران نشان دهید. لینکدین، بهترین موقعیت برای بازاریابی B2B را در اختیار کسب و کارتان قرار میدهد، پس بهتر است از این موقعیت به بهترین شکل ممکن استفاده کنید.

برای آنکه درک بهتری از بازاریابی در لینکدین به دست آورید، پیشنهاد میکنم دیگر مقاله وبالگ نوین که درباره چگونگی گسترش شبکه اجتماعی لینکدین است را مطالعه نمایید.

امیدواریم نکات گفته شده در این مقاله بتواند به گسترش و موفقیت تجارتتان کمک کند.

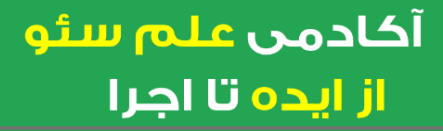

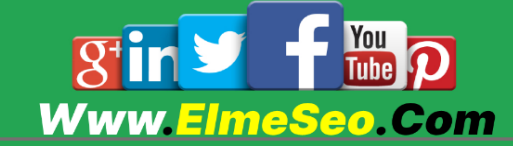

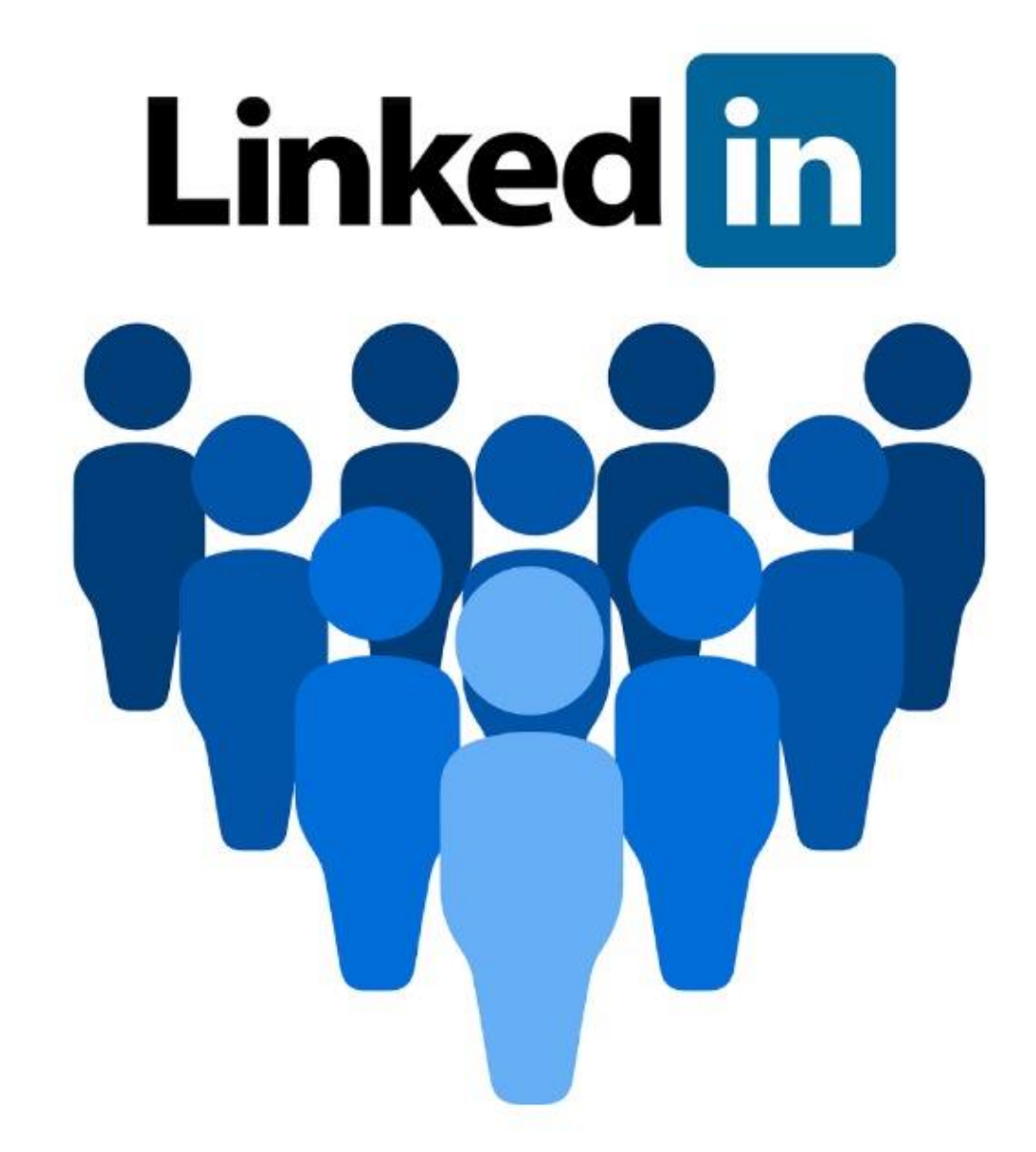

## ممنونم از انتخاب ما

## **Www.ElmeSeo.Com**

# .QPAQPAJP..